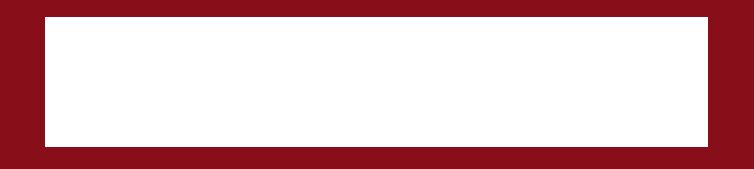

### All about Mendeley….

University of Southampton 18 May 2015

Michaela Kurschildgen, Customer Consultant Elsevier

#### mendeley.com

#### What is Mendeley?

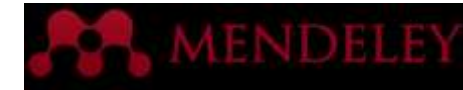

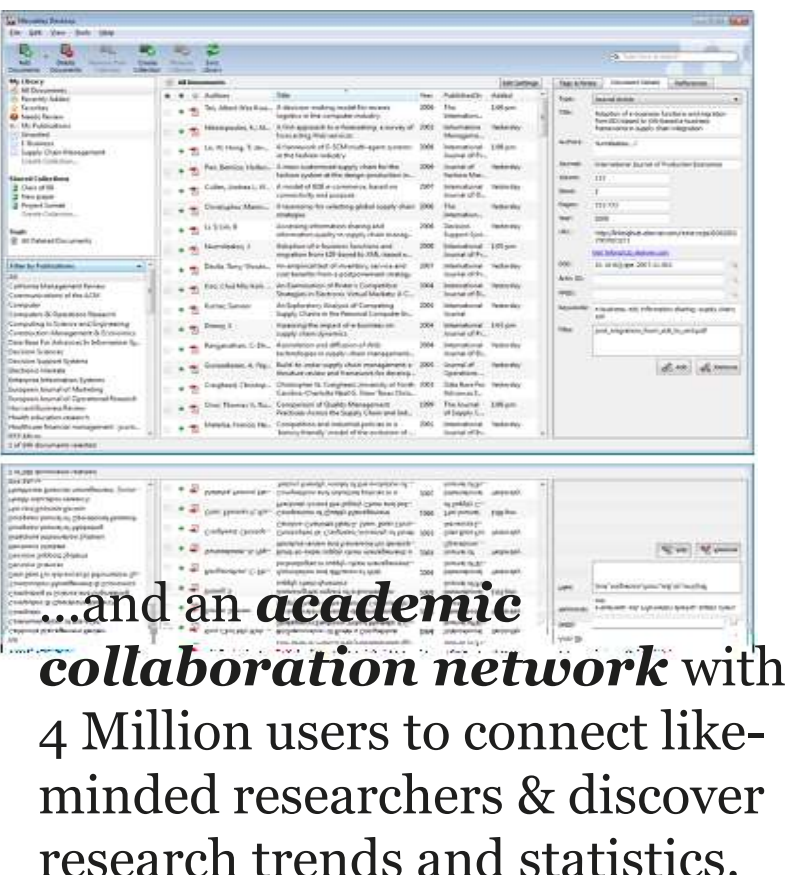

Mendeley is a *reference manager* allowing you to manage, read, share, annotate and cite your research papers...

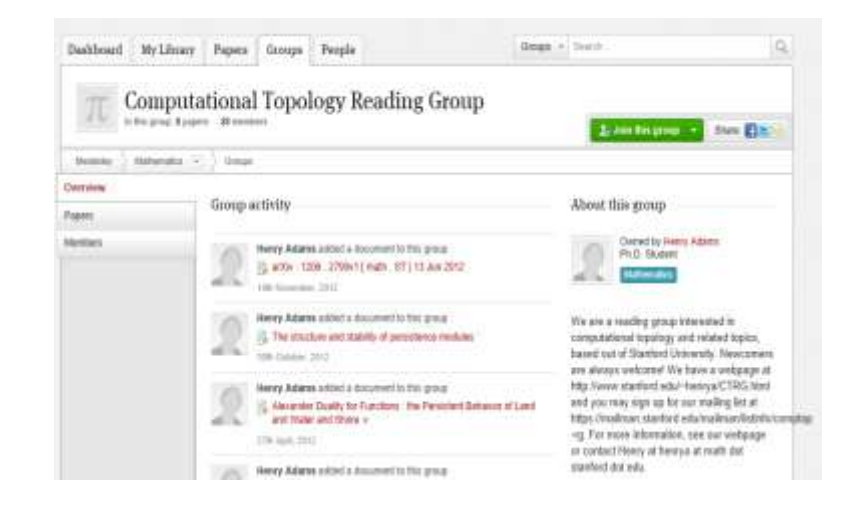

… forming a *crowdsourced database*  with a unique layer of *social research information and an Open API* 

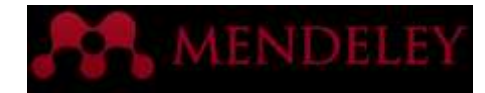

#### Mendeley's Three Key Values Mendeley's Three Key Values

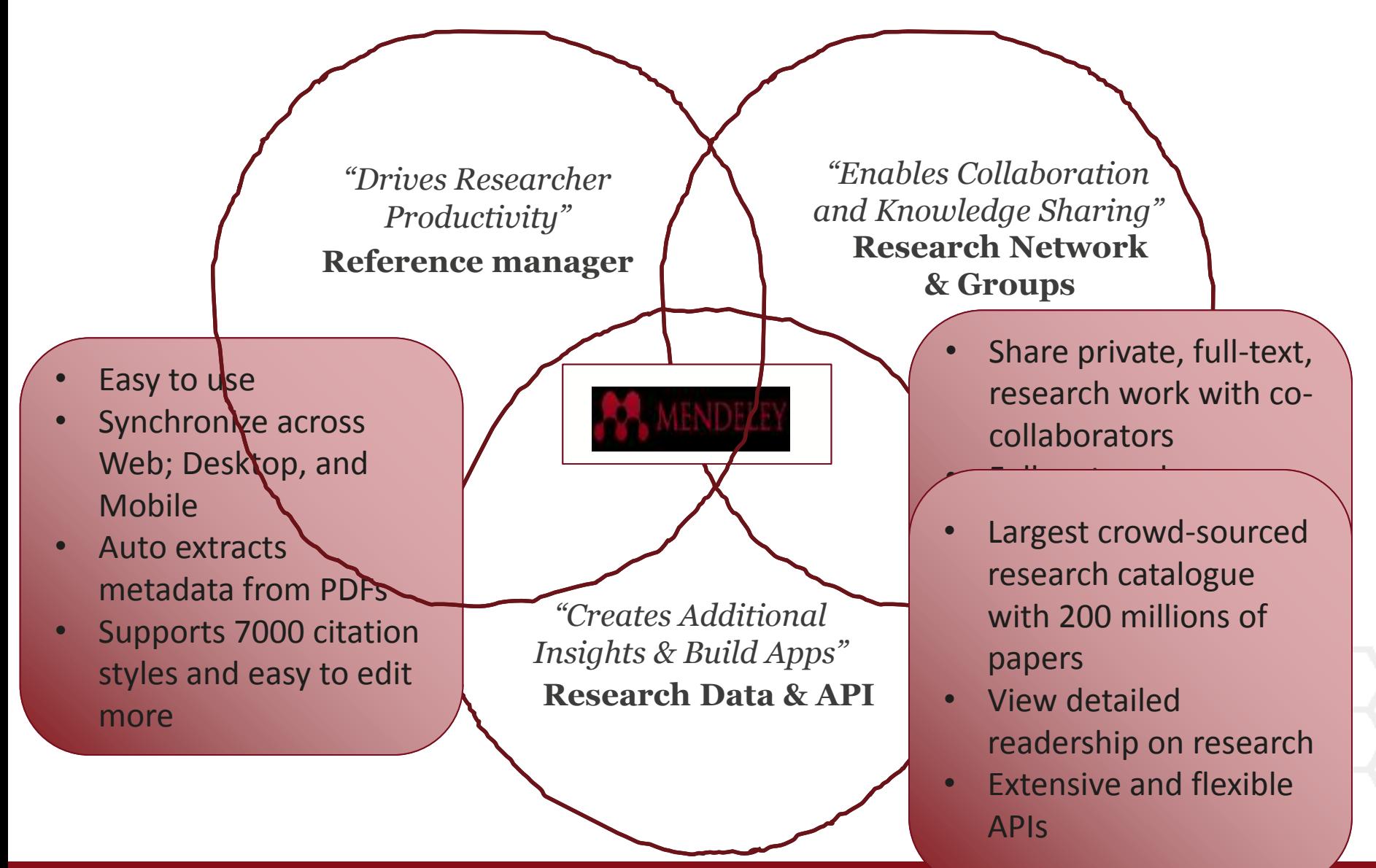

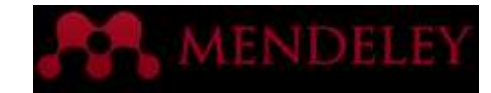

### How do you access?

- Free Academic Software
- Cross-Platform (Win/Mac/Linux)
- All Major Browsers

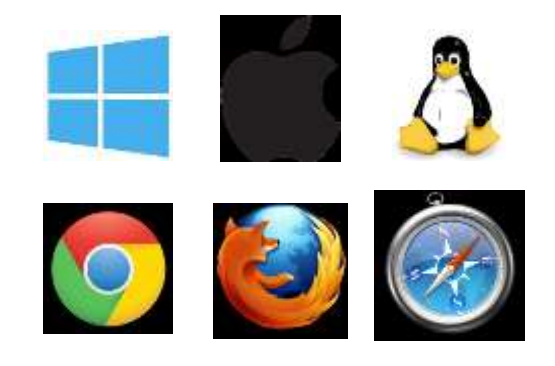

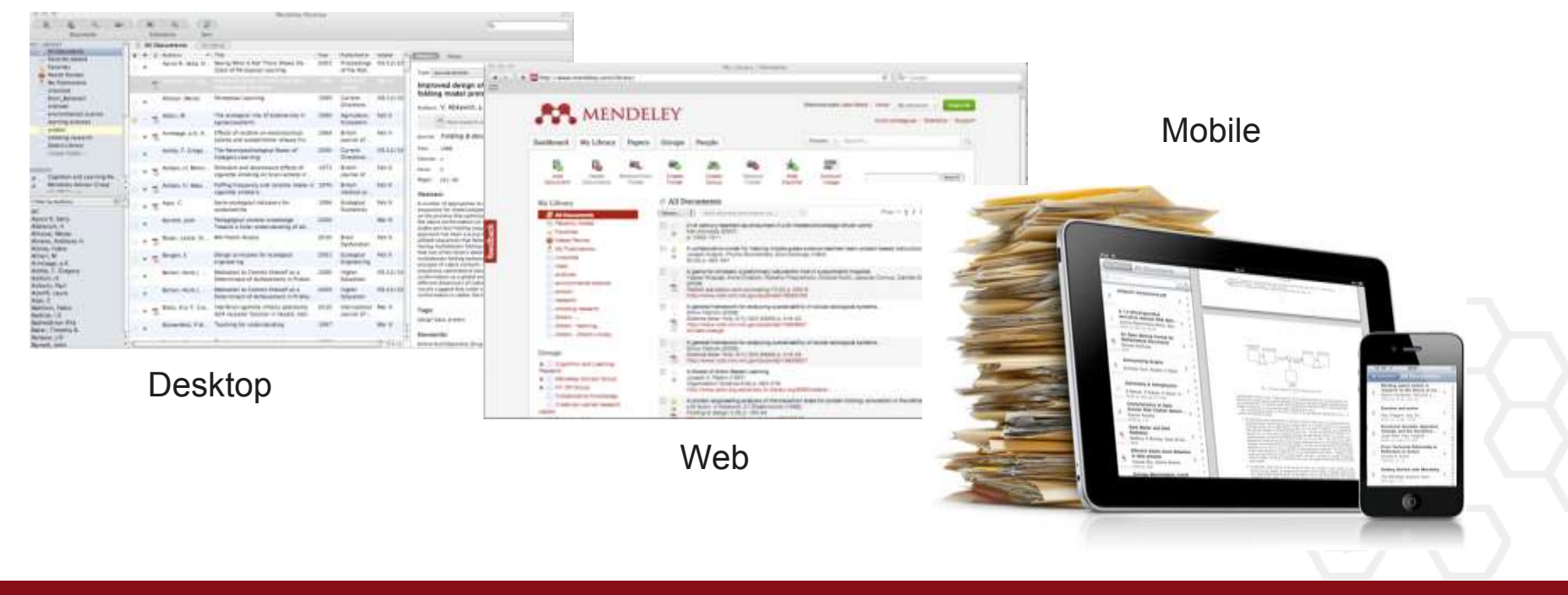

#### Easy Integration with ScienceDirect and Scopus

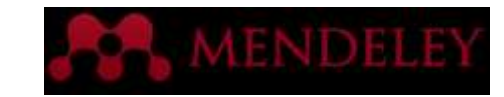

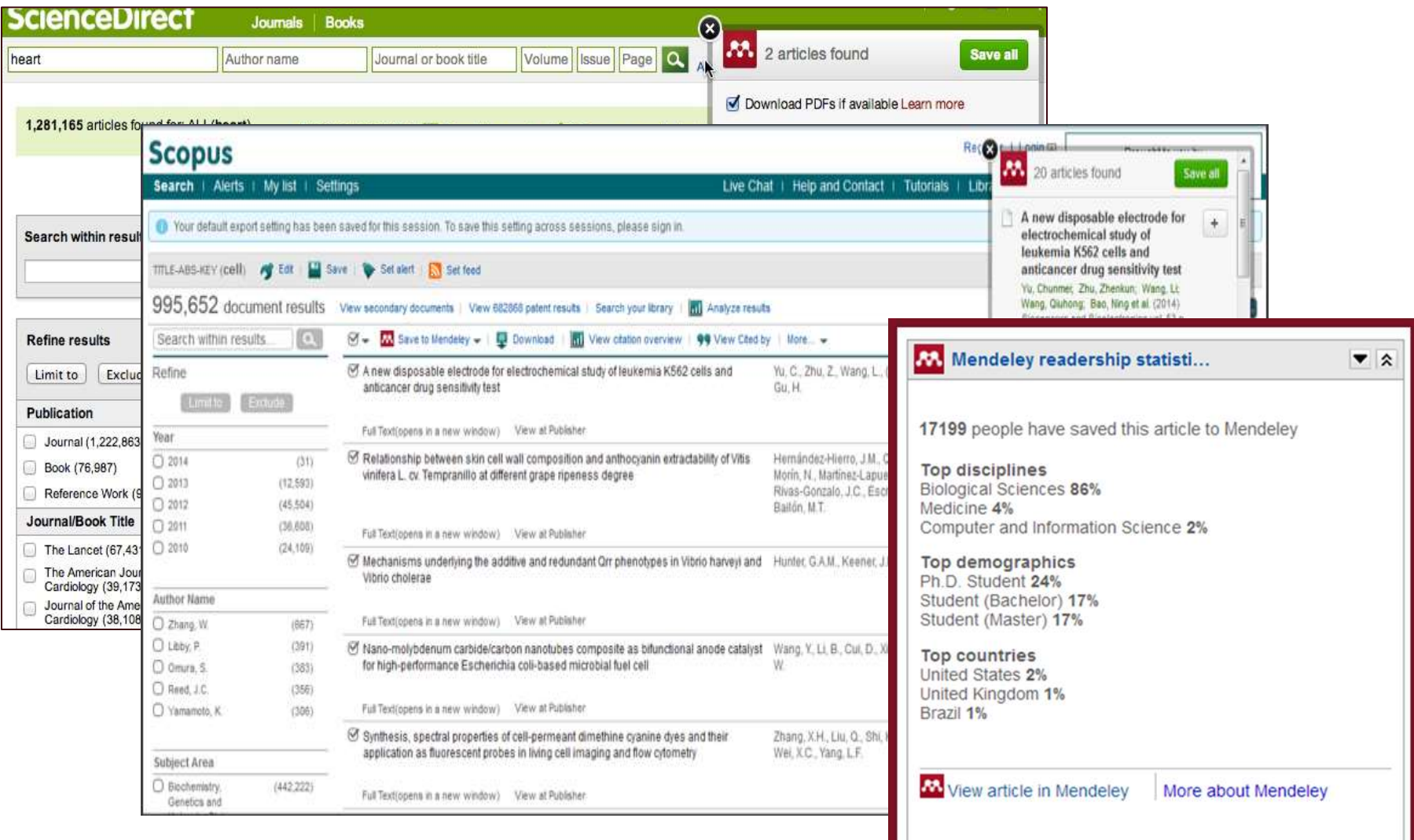

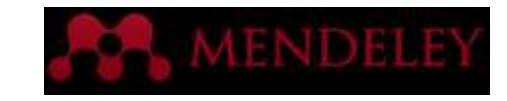

#### Mendeley Demonstration Agenda

- 1. Sign up and Download Mendeley Desktop
- 2. Build your Library
- 3. Organize and Manage Your Library
- 4. Create your Profile
- 5. Network and Form Groups
- 6. Read and Annotate
- 7. Create Citations and Bibliography
- 8. Showcase your research
- 9. Discover New Research and Determine Impact

10. Stay Current

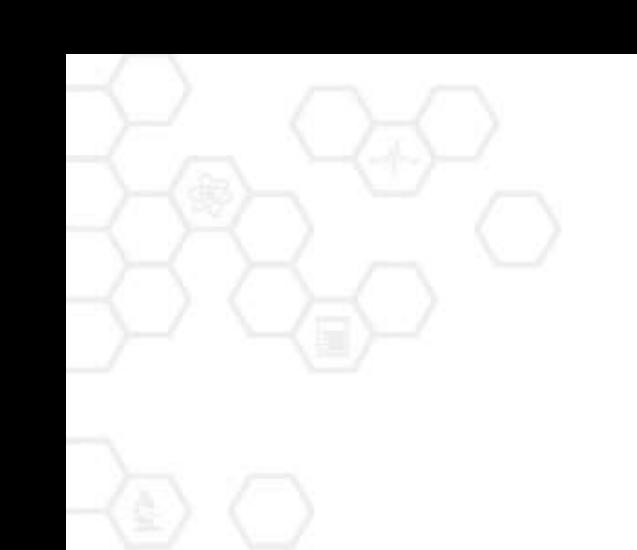

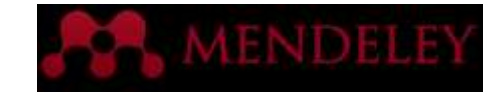

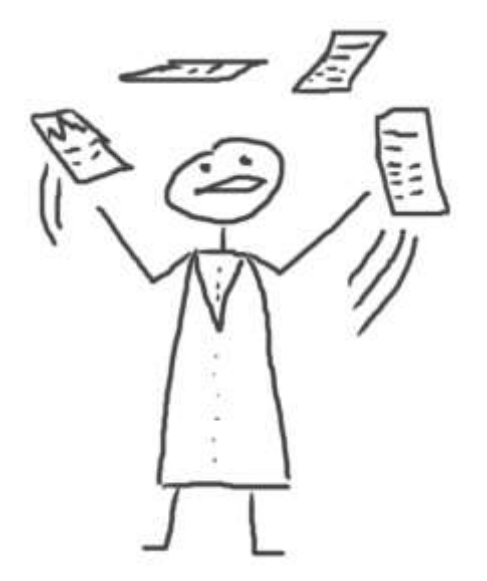

#### Reference Manager

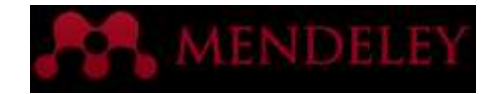

#### Sign up and Download Mendeley Desktop

Step 1: Sign up for **Mendeley** online [www.mendeley.com](http://www.mendeley.com/)

**AMENDELEY** 

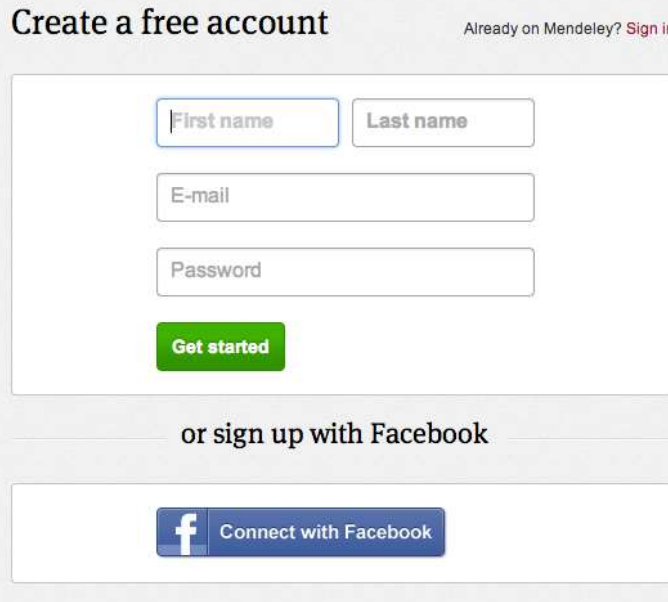

Step 2: Download **Mendeley Desktop**

Mendeley Desktop for Mac OS X

Version 1.11 for Mac OS X 10.6+

Your download should start automatically in a few seconds. If it doesn't, restart the download.

Need a different version?

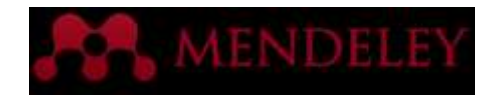

#### **Install** Web importer tool & Word plugin

Step 3: Install Web importer Tool <https://www.mendeley.com/import/>

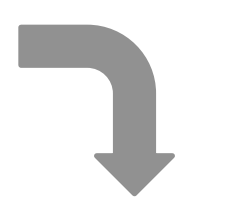

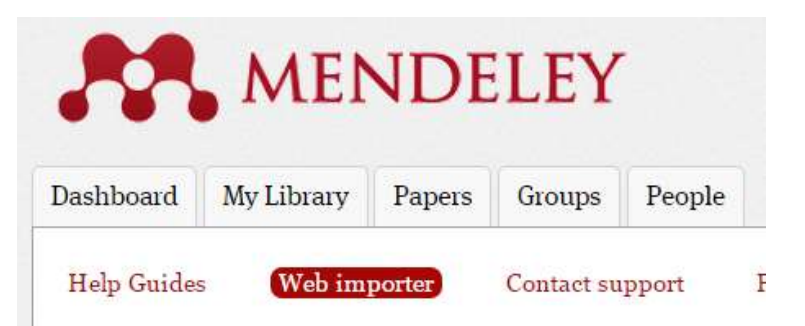

#### How it works

1. Drag the "Save To Mendeley" button to your **Bookmarks Bar** 

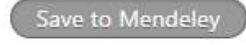

Can't see your Bookmarks Bar?

#### Step 4: Install MS Word Plugin <https://www.mendeley.com/import/>

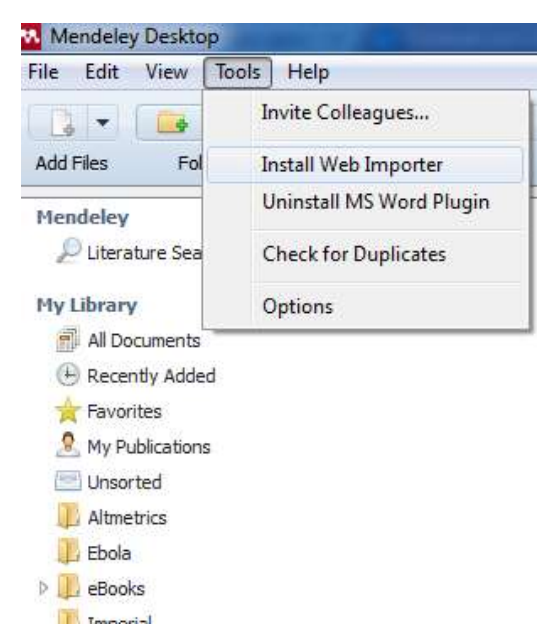

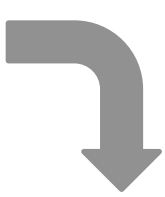

Step 5: Build Your **Library** 

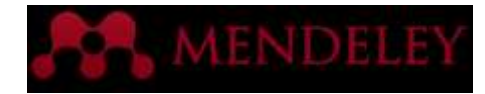

### Mendeley Desktop overview

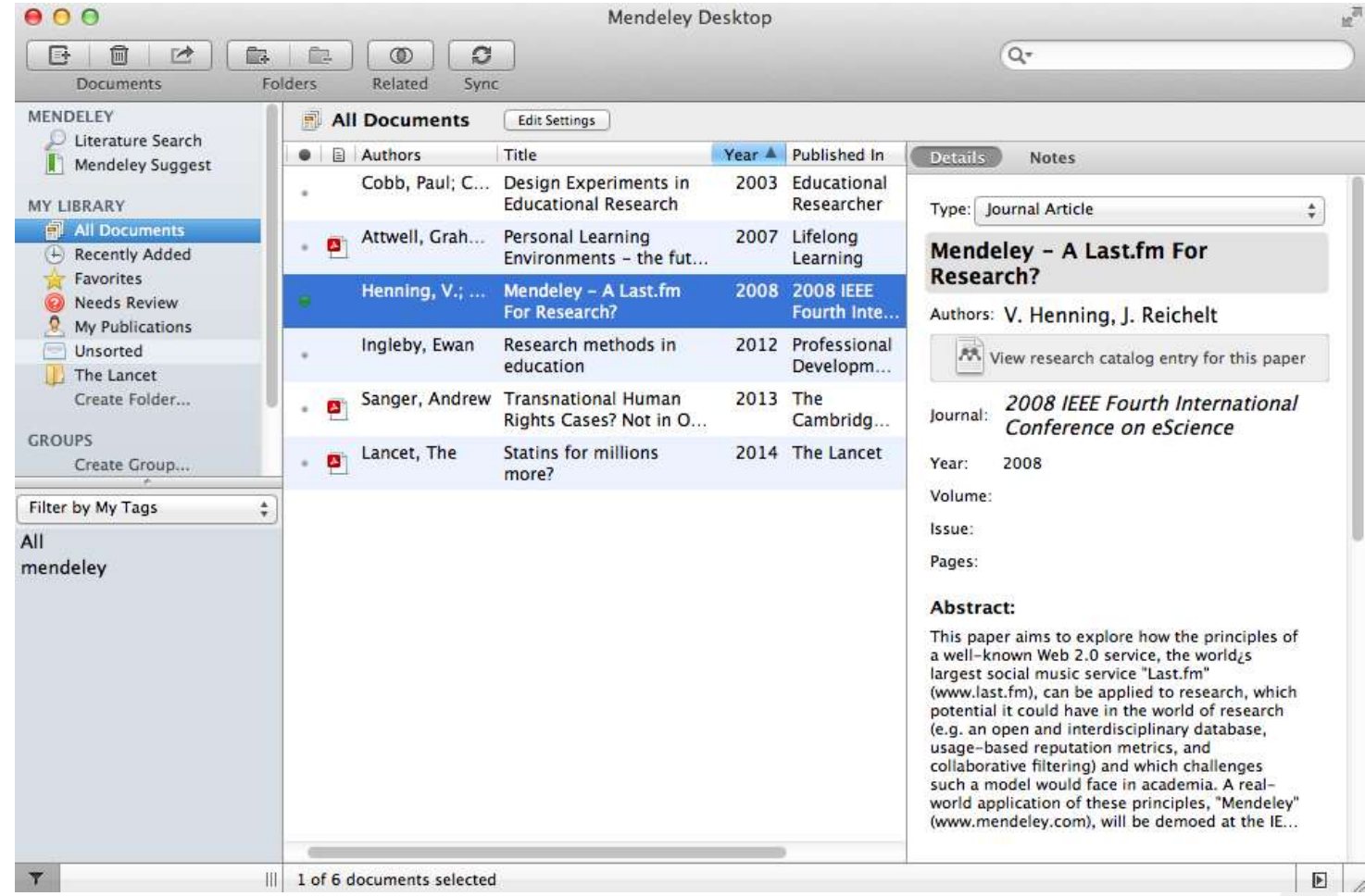

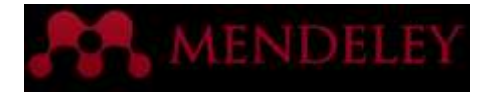

#### Your library structure

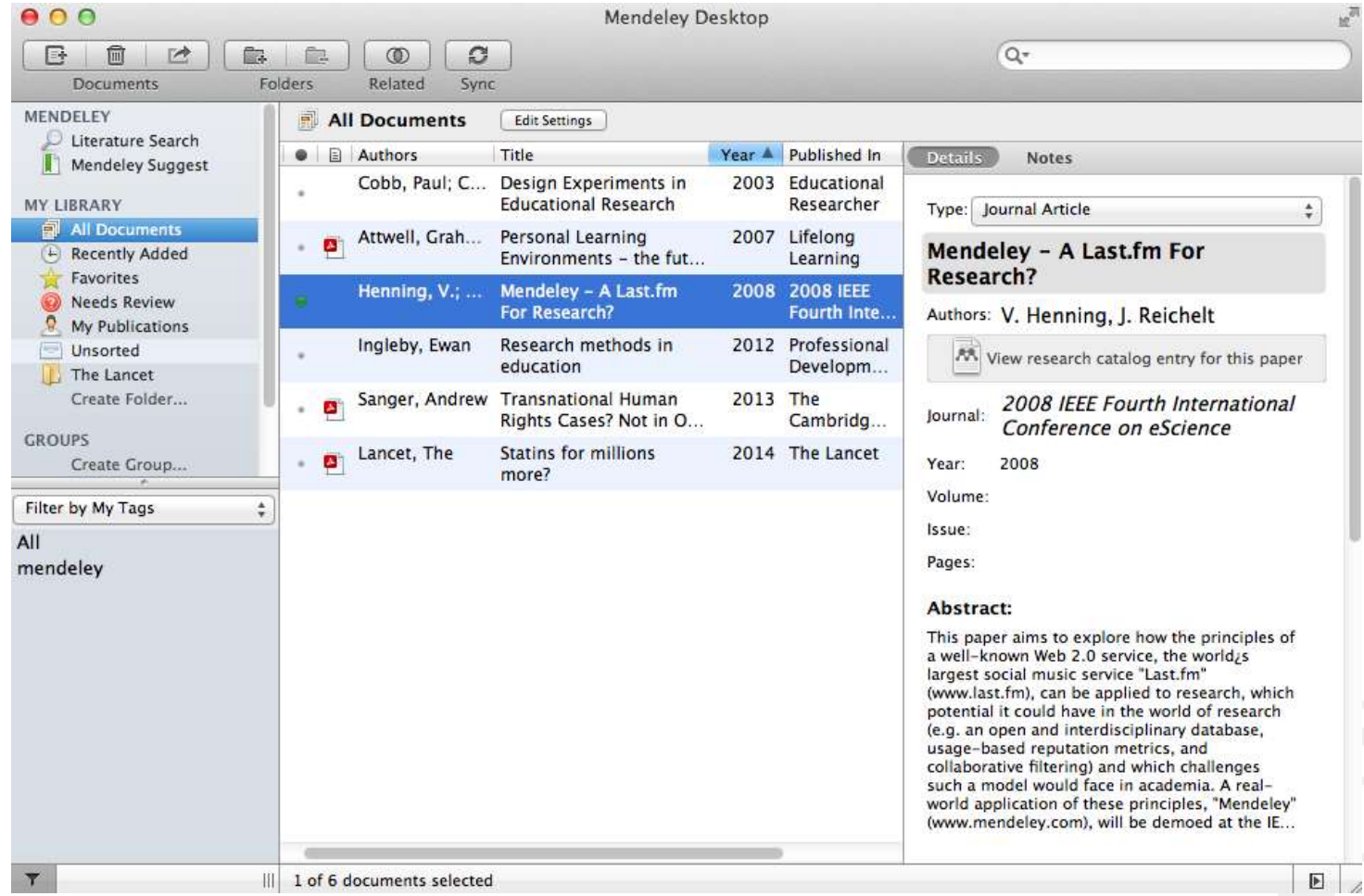

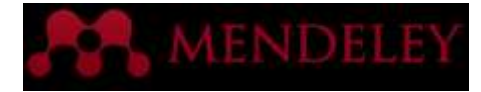

#### Your references

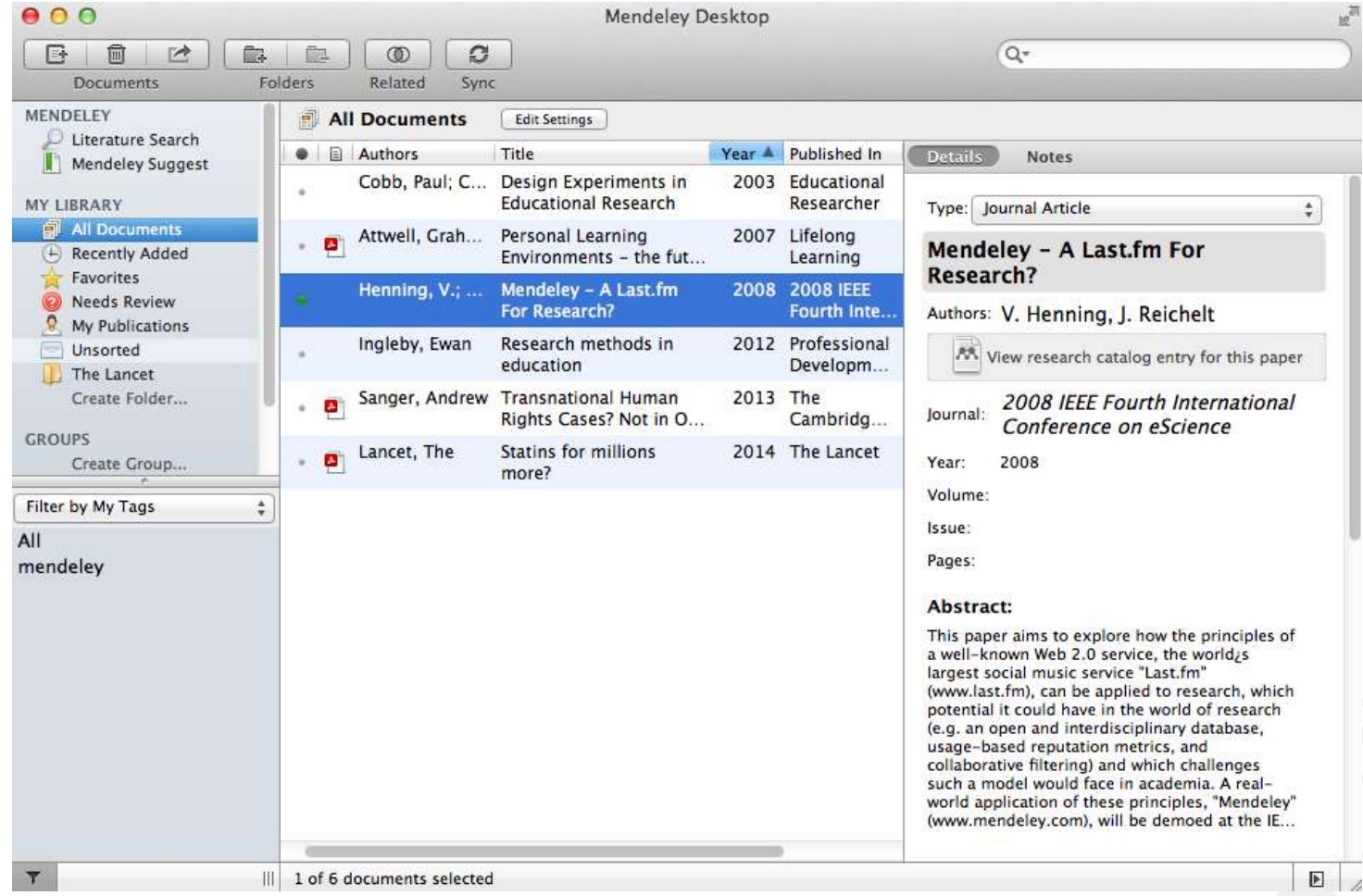

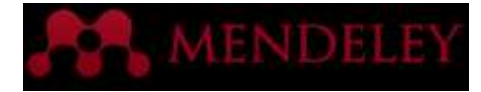

#### Document details

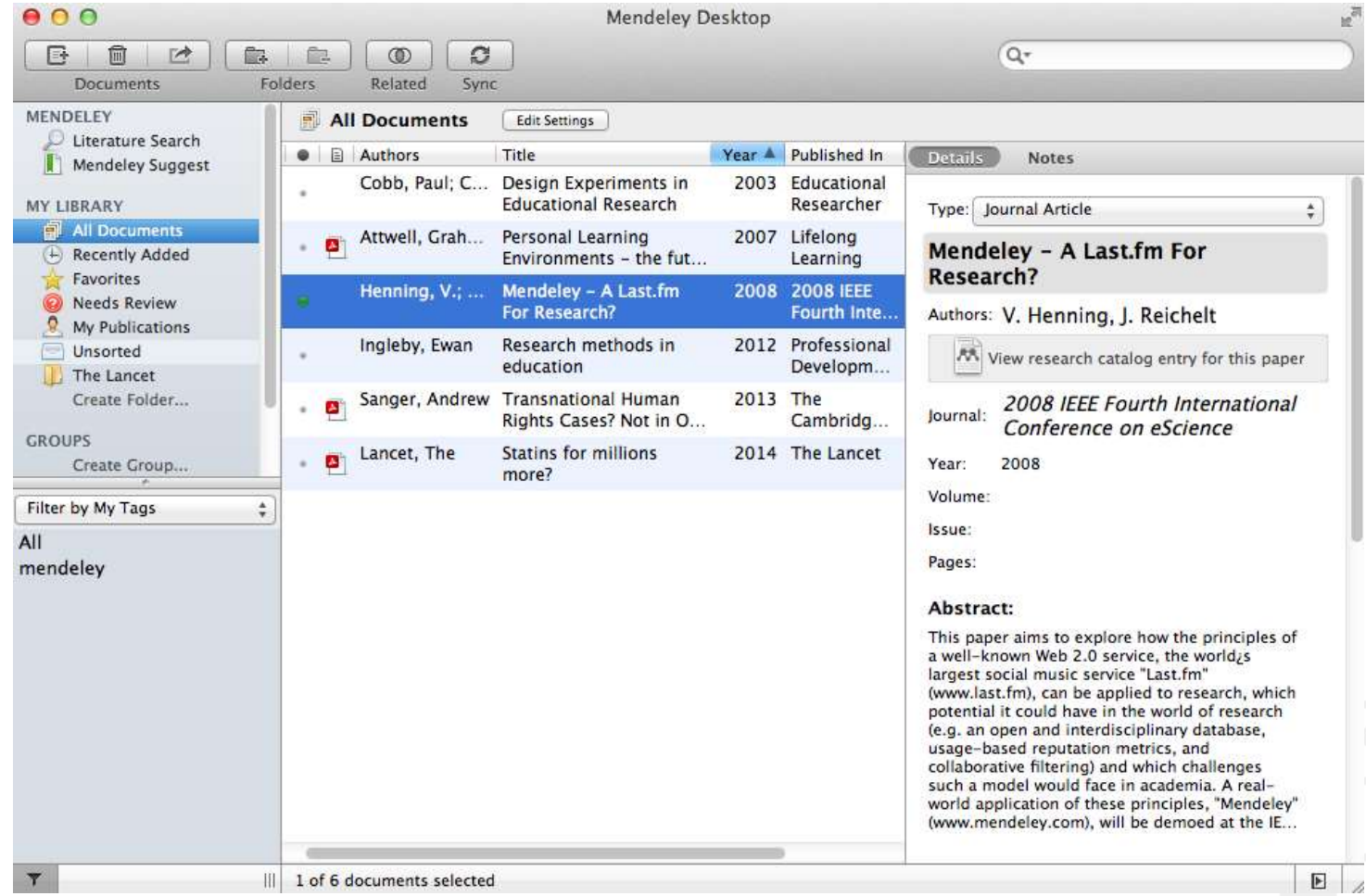

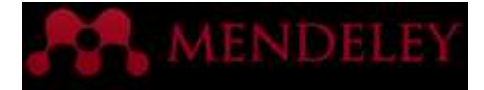

### Drag and Drop

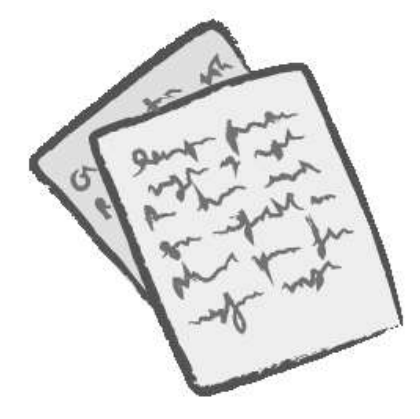

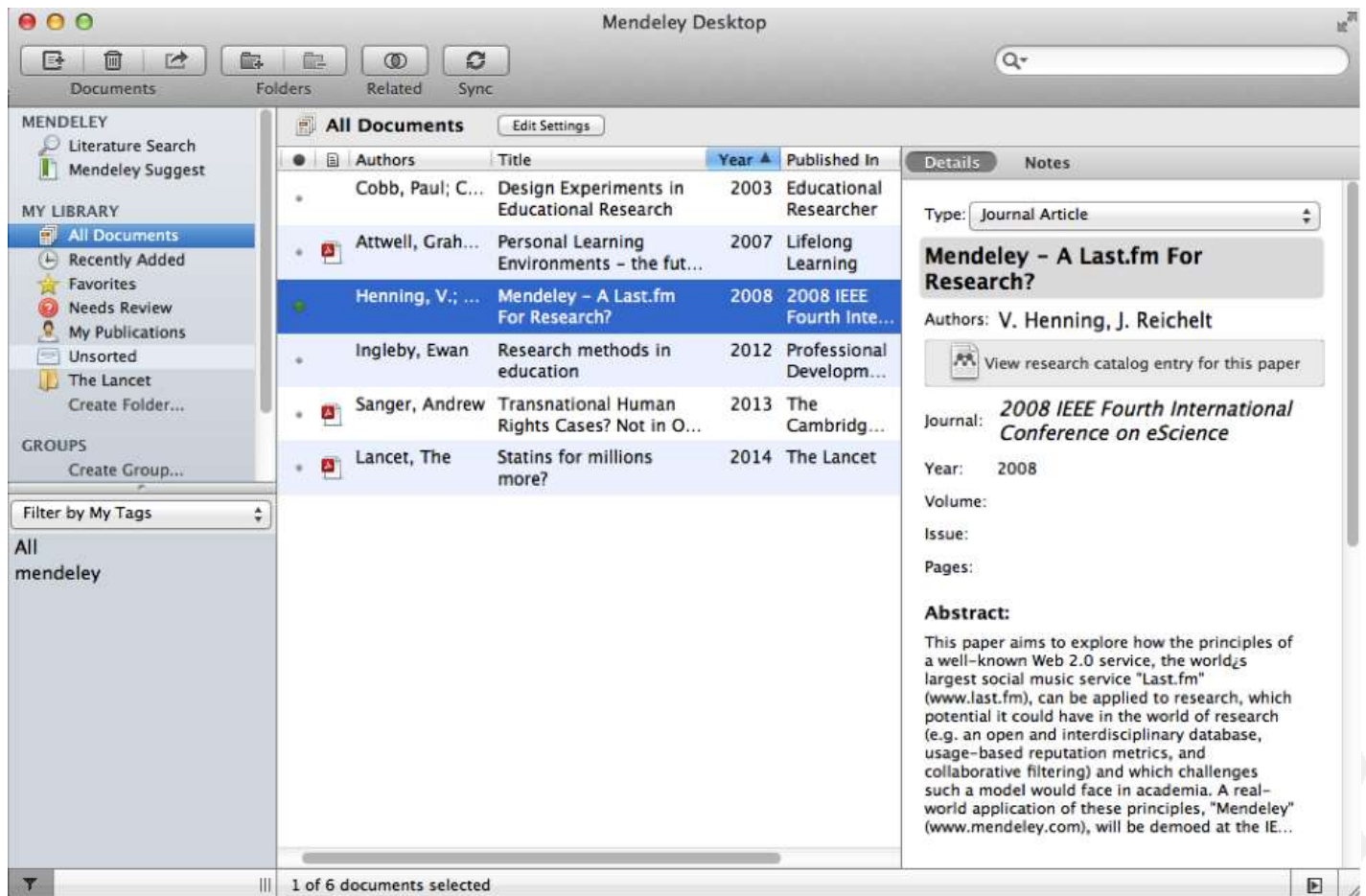

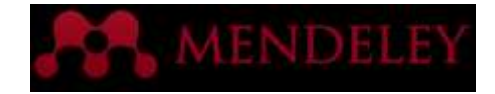

## Adding Documents

Import your references from BibTex, Endnote, RIS or Zotero

#### Select a file or folder to add from your computer

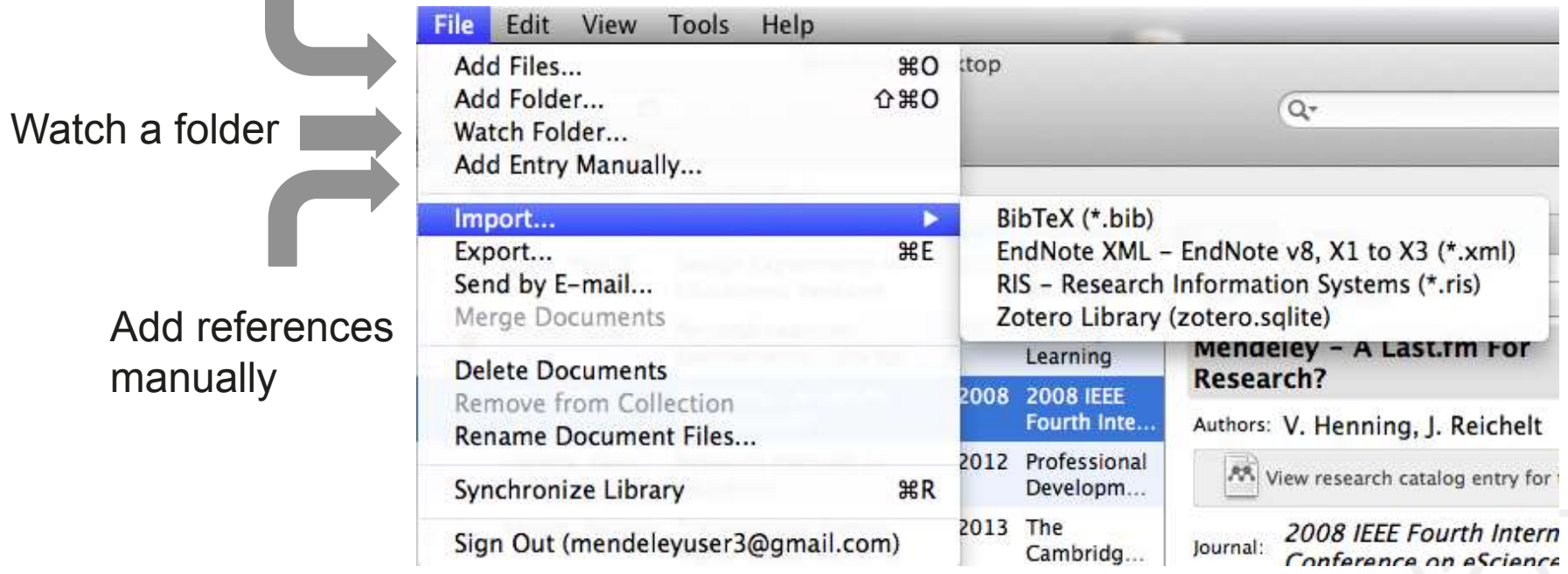

You can also:

- Use the Web Importer to add from online databases
- Find new articles in the Mendeley Research Catalog

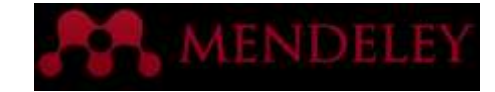

#### Importing Documents

# zotero **RefWorks ENDNOTE®** 2. MENDELEY

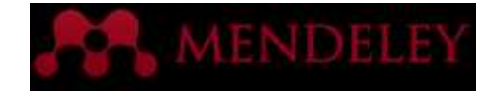

### Adding New Research

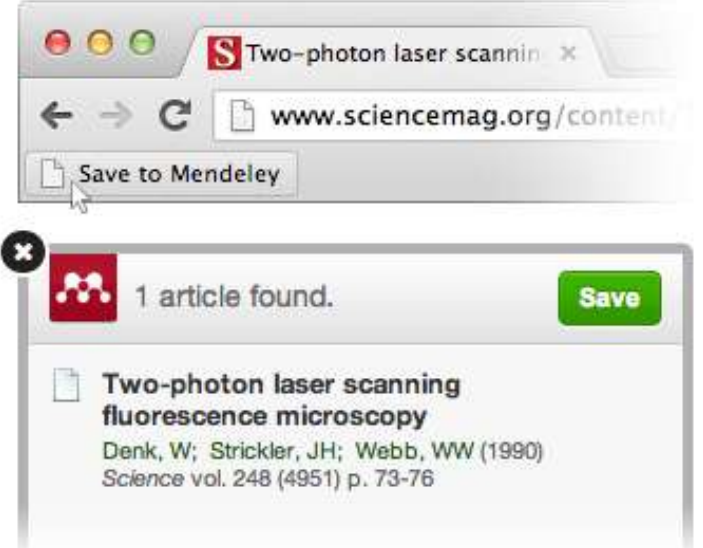

#### **Mendeley Web Importer Mendeley Research Catalog**

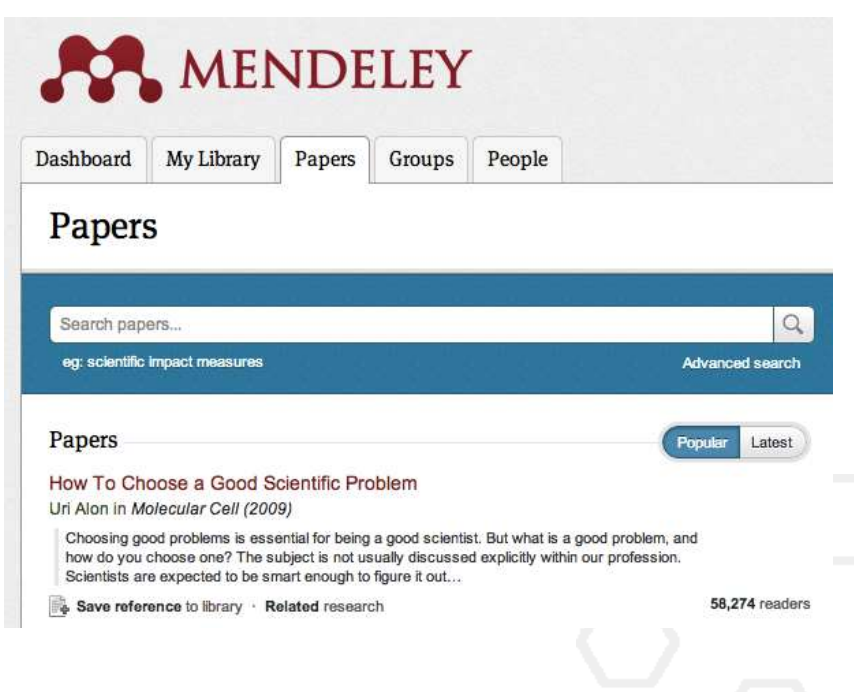

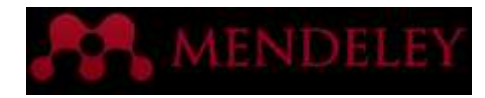

#### Document Details Lookup

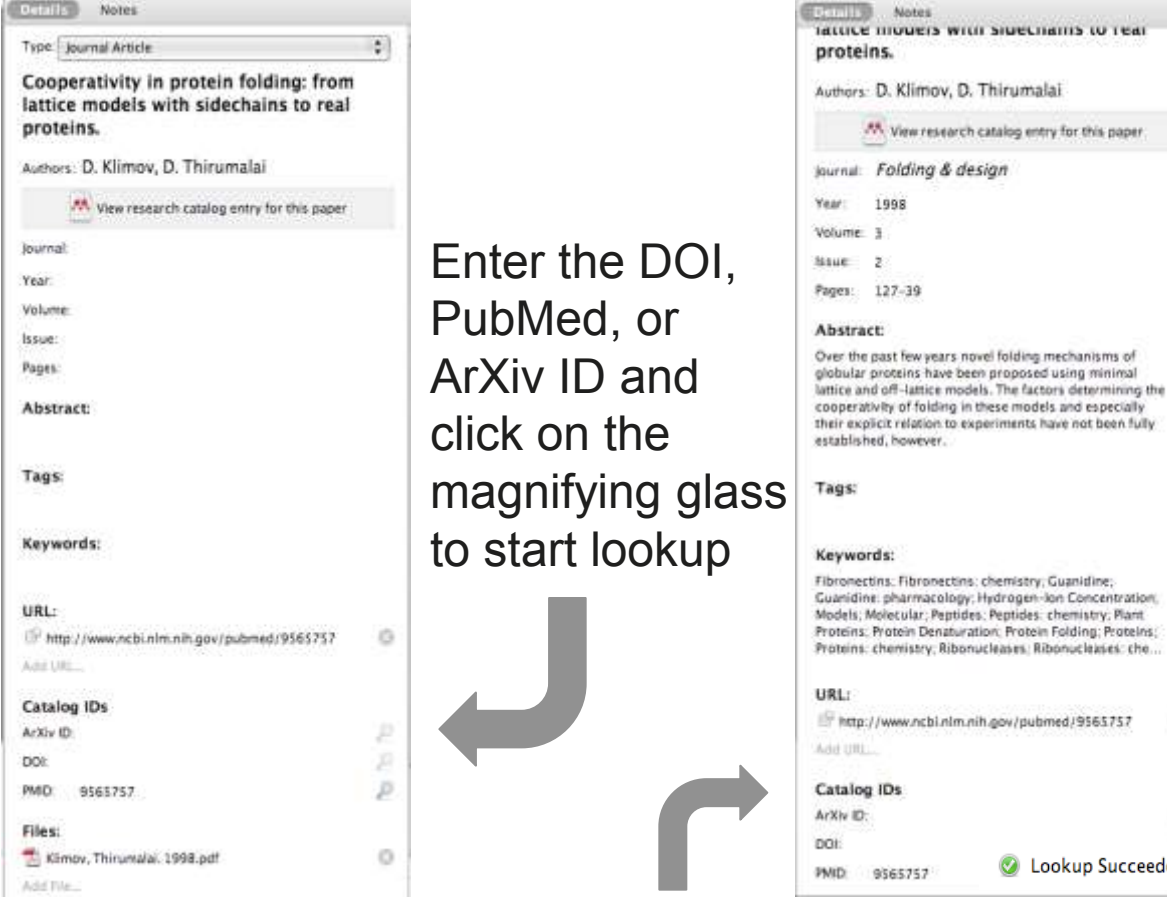

Look up documents by title on Google Scholar if they are flagged for review

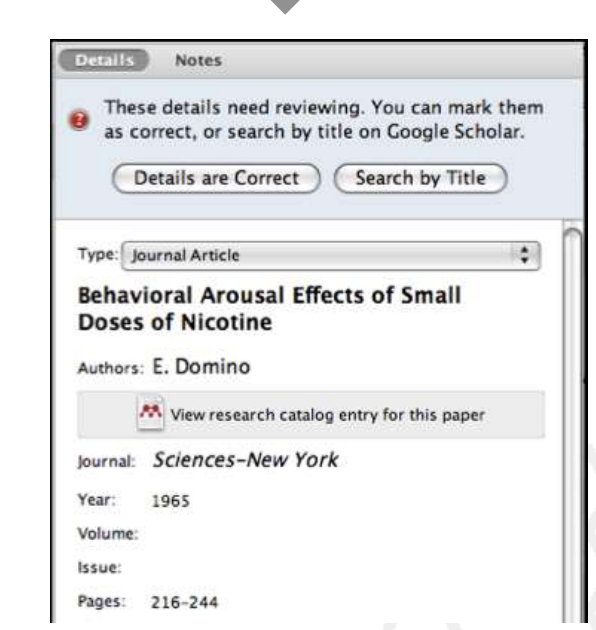

 $\circ$ 

C Lookup Succeeded

Mendeley adds missing info automatically

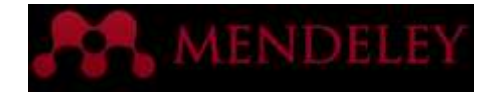

### Web Importer

#### Save research while browsing online

#### How it works

1. Drag the "Save To Mendeley" button to your **Bookmarks Bar** 

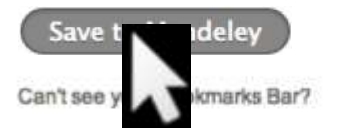

2. Find an article

Search for articles in a wide variety of sites, such as those listed below.

#### 3. Click the "Save to Mendeley" bookmark

Click the "Save to Mendeley" bookmark you just created, and the article details will display on the right hand side of the page.

#### 4. Review the details and Save

If the details look ok, click the "Save" button.

Next time you sync Mendeley Desktop, any newly saved articles will appear in the "Recently Added" section.

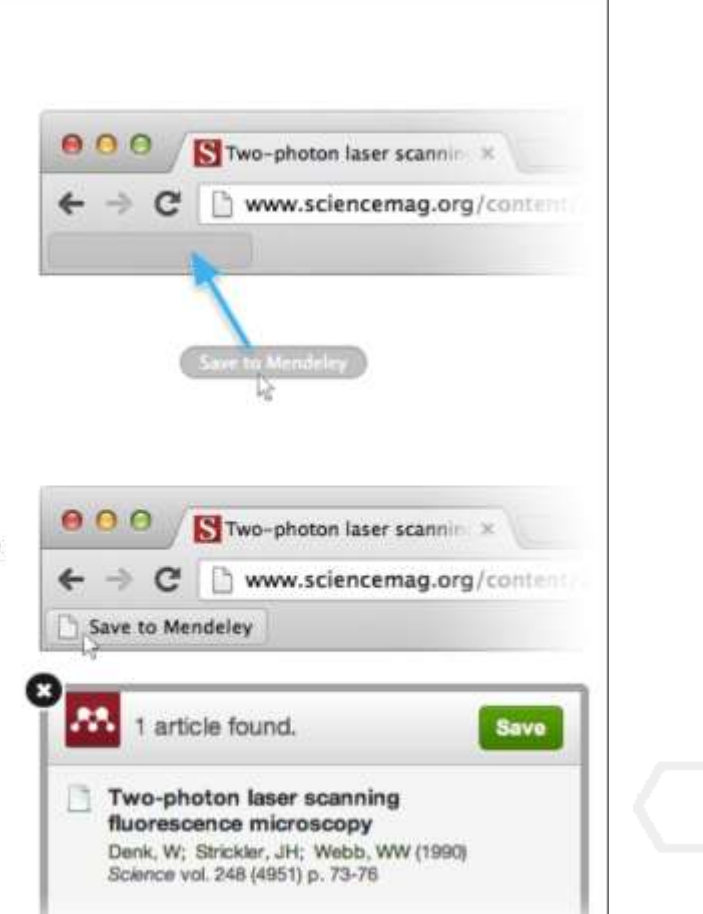

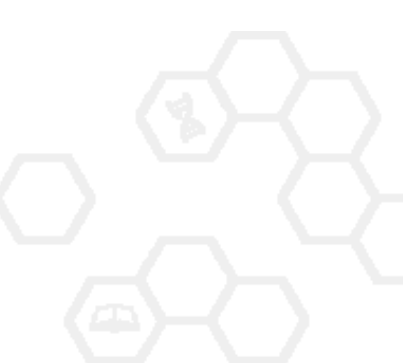

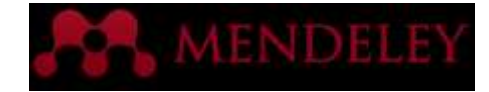

### Using the Web Importer

Click 'Save to Mendeley' to import references from your search results

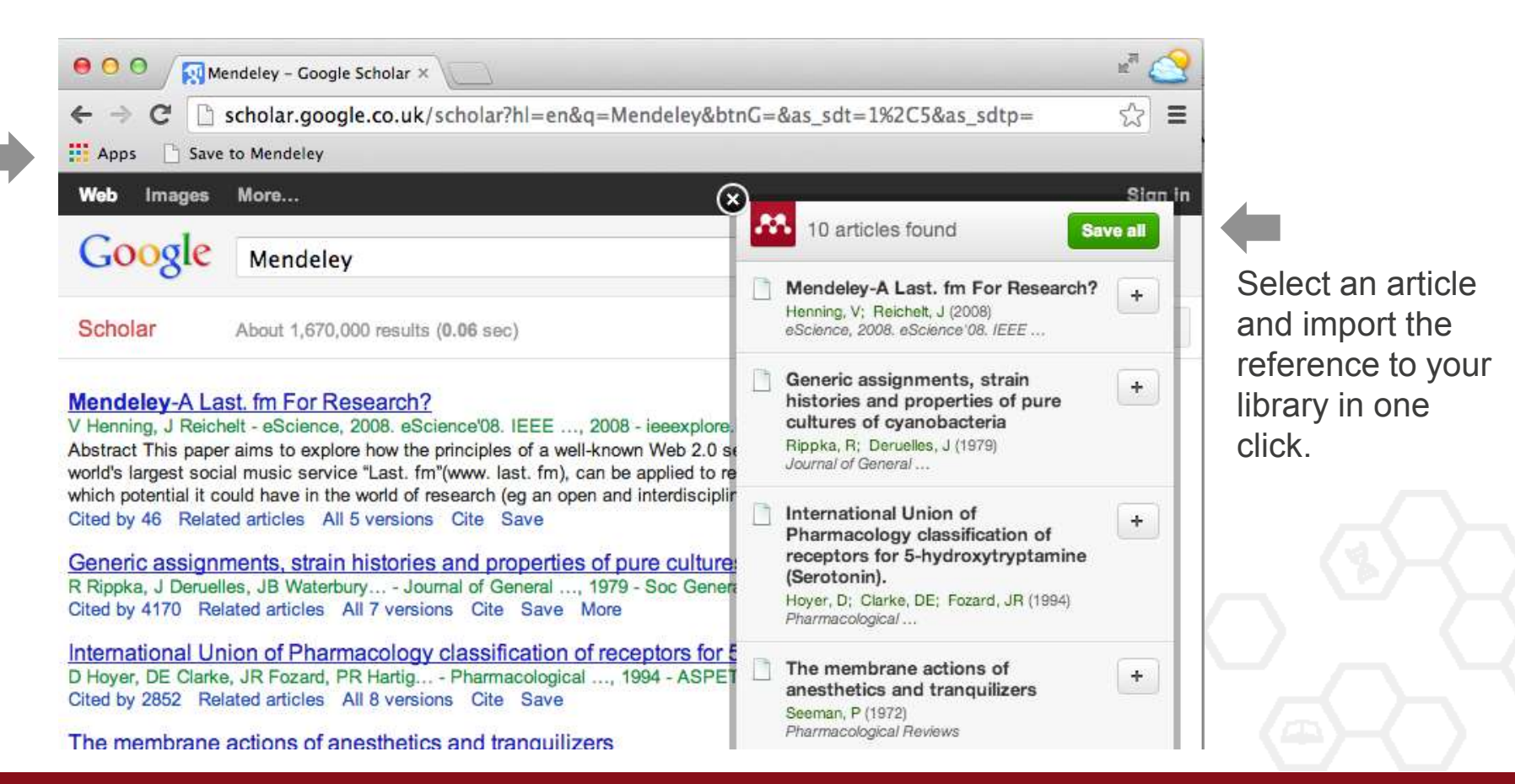

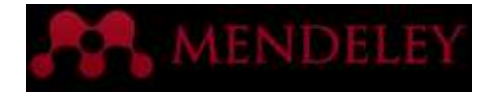

### Scopus and Science Direct

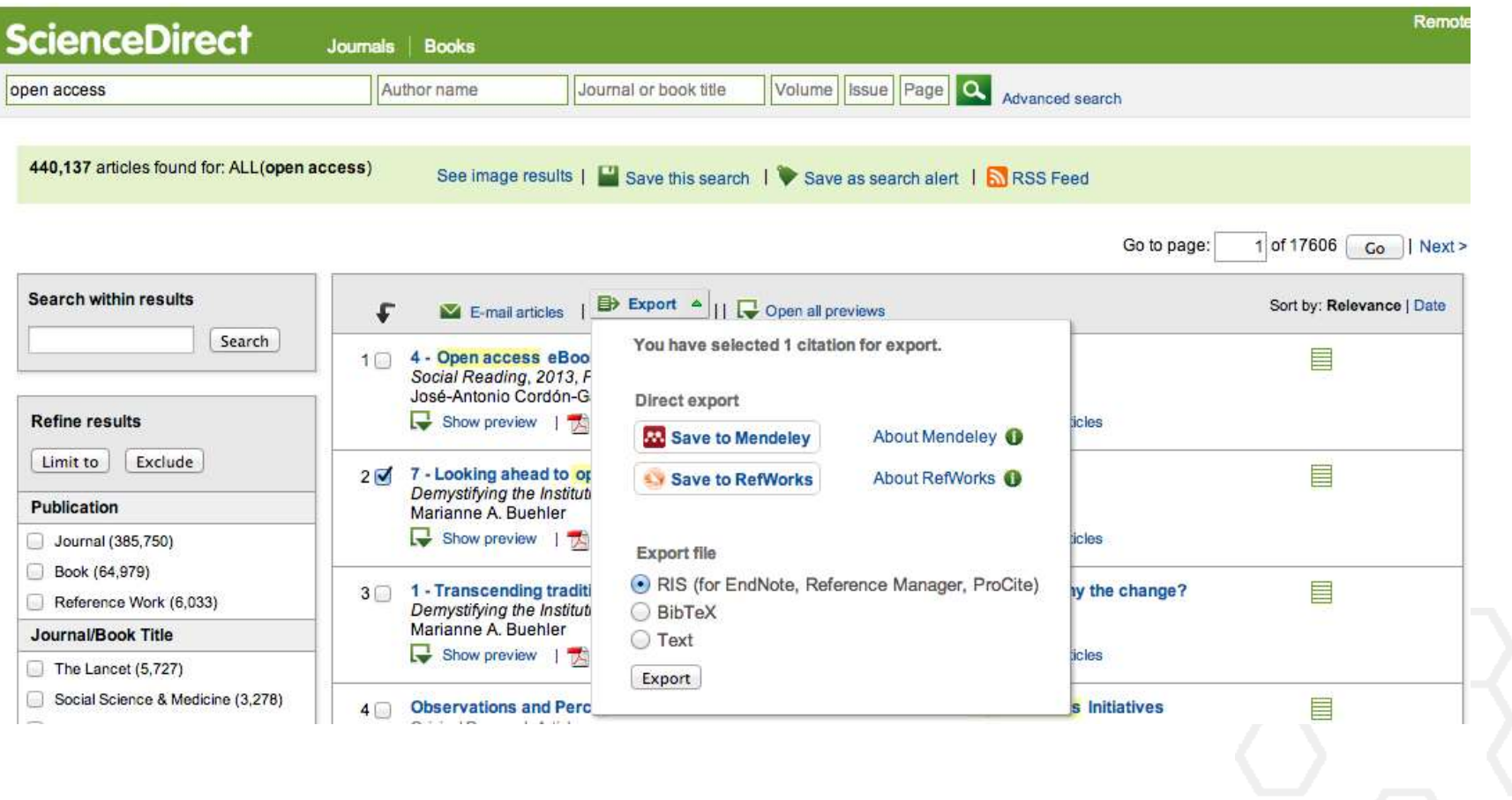

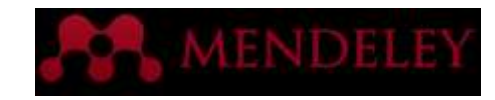

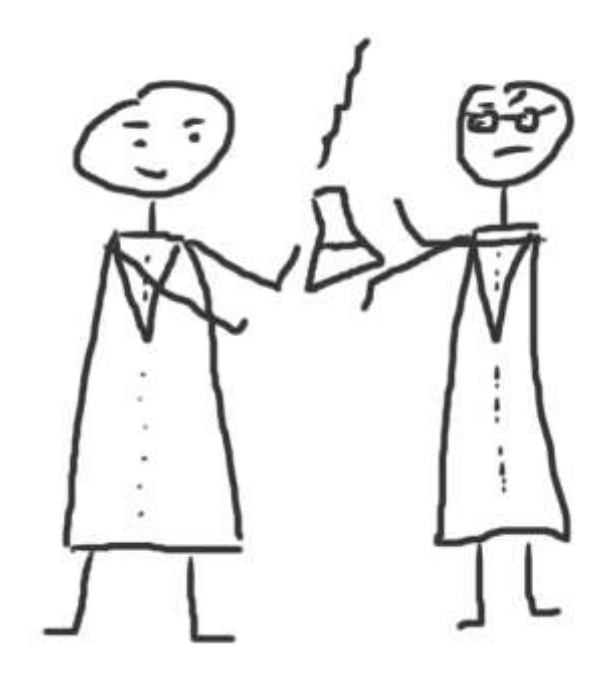

#### Research network & groups

Join and create groups to share references

#### Create your research profile

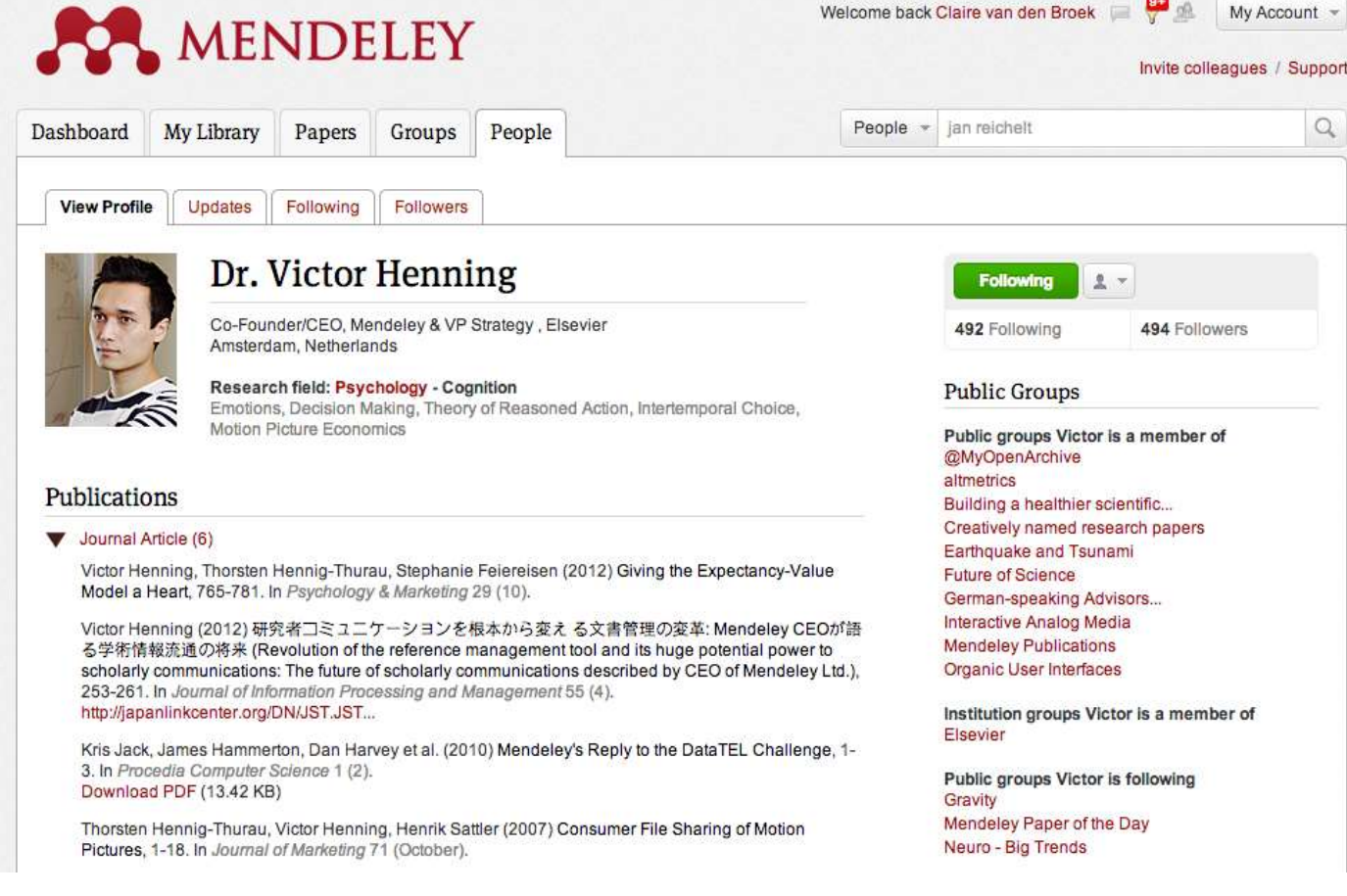

Share Your Publications

Connect with colleagues and join new communities

**MENDE** 

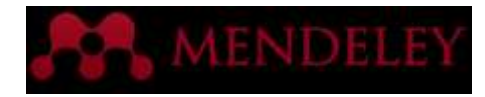

#### Showcase Your Publications

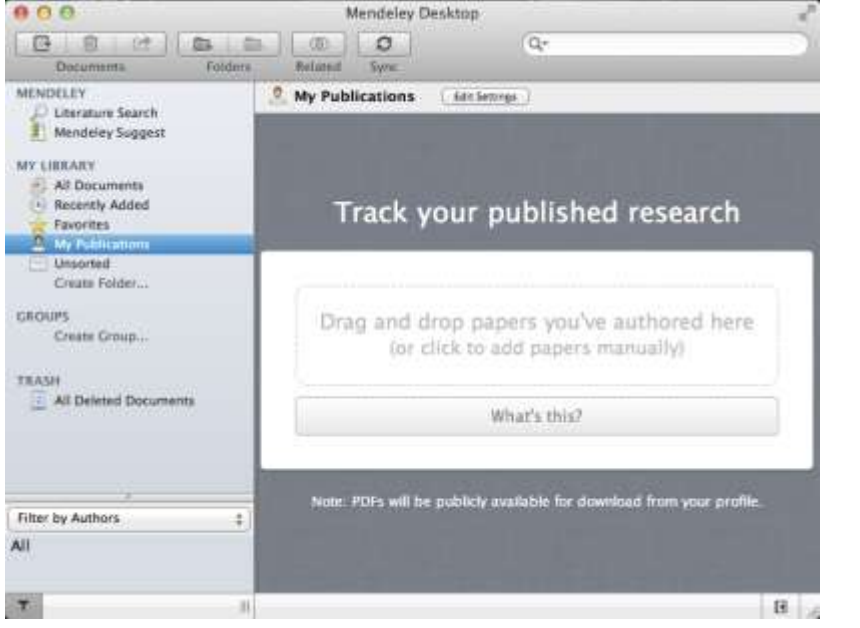

- 1. Add your own publications
- 2. Mendeley adds the PDFs to the public database
- 3. Showcase them on your profile

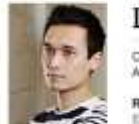

View Profile

Dr. Victor Henning

Updates Following Following

Co-Founder/CEO, Mendeley & VP Strategy , Elsewer Amsterdam, Netherlands

Research field: Psychology - Cognition Emotions, Decision Making, Theory of Restaured Action, Intertemporal Choice, Motion Picture Economics

#### Publications

Journal Article (6)

**Following**  $\pm$   $\sim$ 493 Failowing 515 Followers Public Groups Public groups Victor is a member of @MyOperiArchive atmettics Building a healthier spentific... Creatively named research papers. Earthquake and Taunami Future of Science German-speaking Advisors...

Victor Henning, Thorsten Hennig-Thurau, Stephanie Feiereisen (2012) Giving the Expectancy-Volue. Model a Heart, 755-781. In Psychology & Merketing 29 (10).

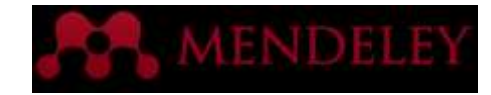

### Connect with Colleagues

Search for people and click 'Follow' to get regula updates.

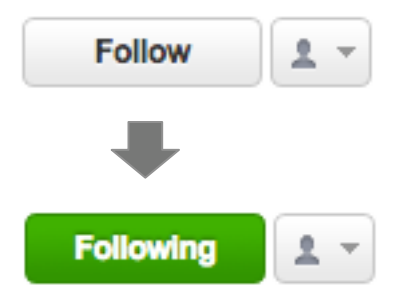

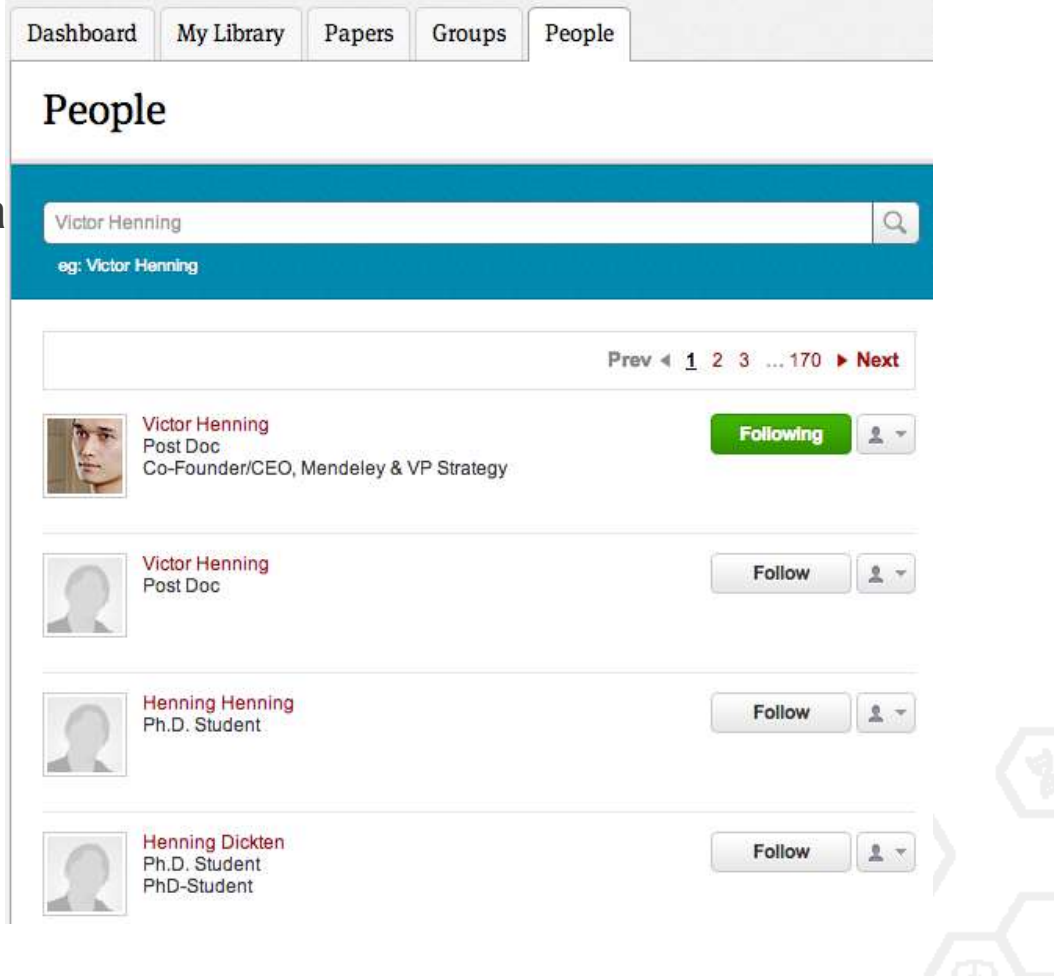

### Create groups

There are three types of groups:

•**Open Public Groups** – Anyone can follow or participate in these groups by adding references to the group.

•**Invite-only Public Groups** – Only members that are invited to join the group may add references to the group. Anyone can follow the group.

•**Private Groups** – Completely private group that allows invited members to share references, annotations and attached documents.

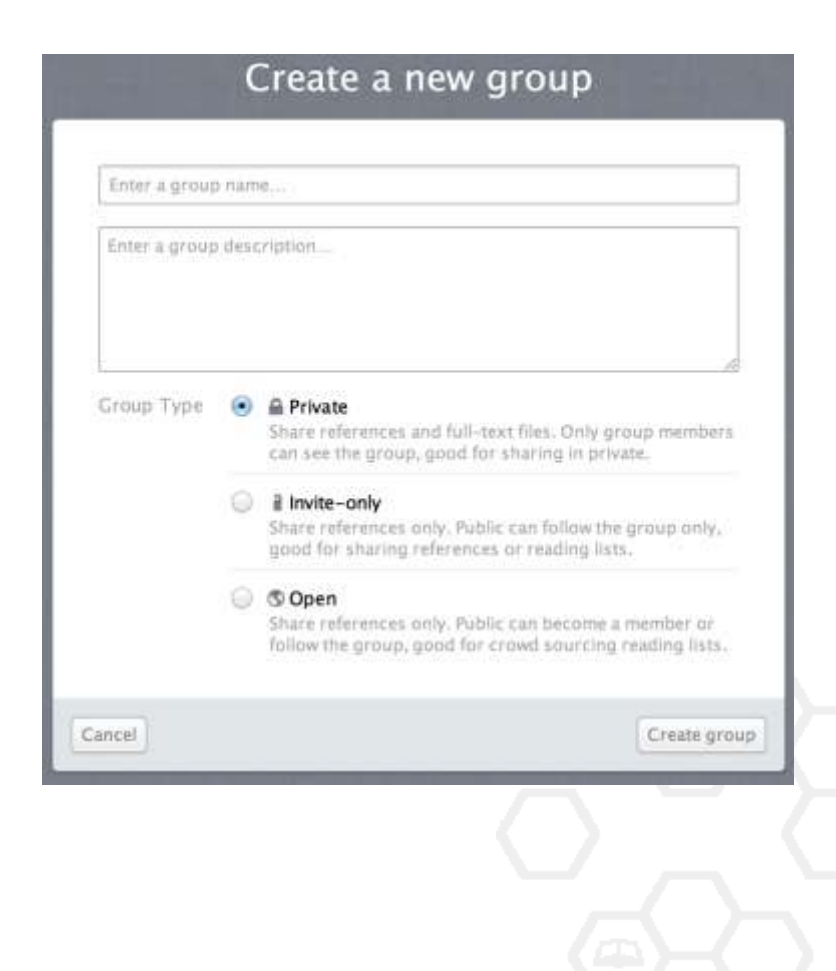

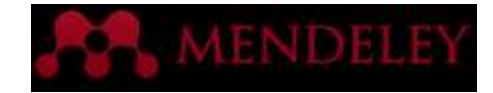

### Find Public Groups

#### **Groups**

In this catalog: 96,039 public groups

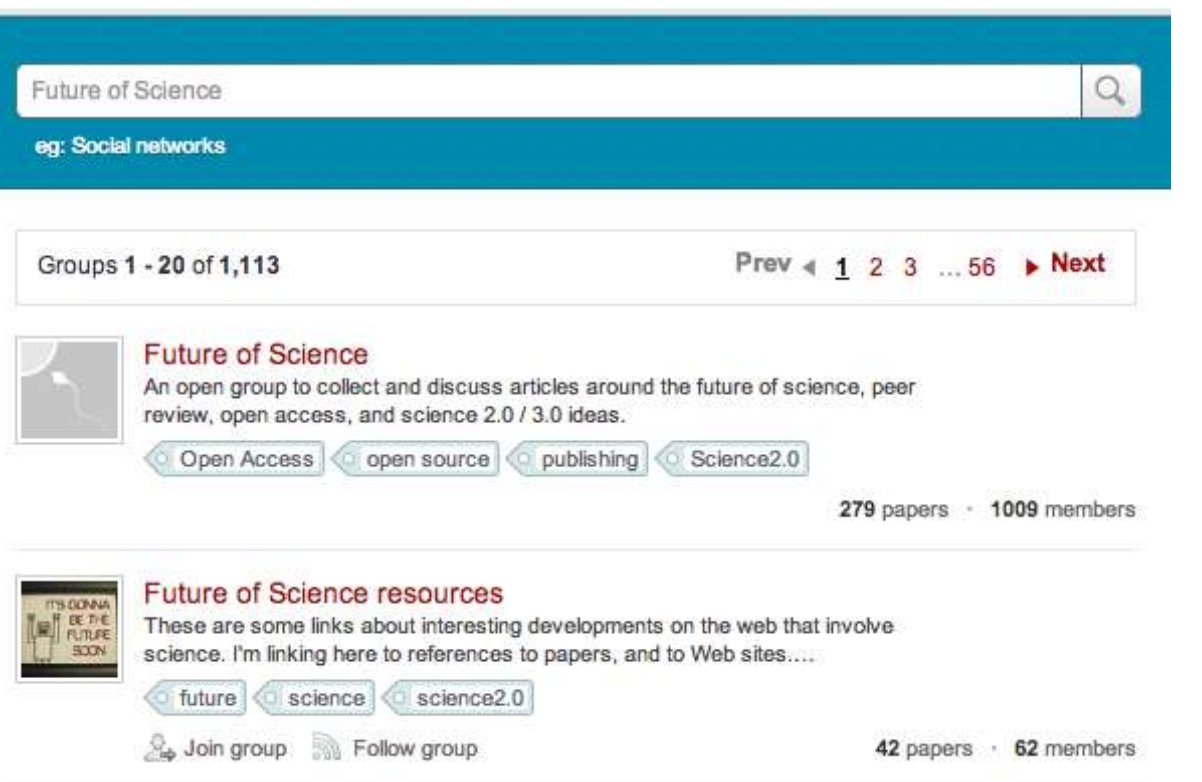

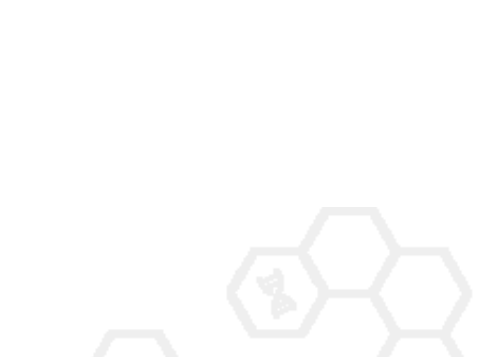

Search public groups

on Mendeley Web

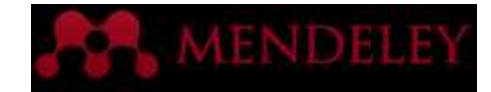

#### Browse Popular Groups

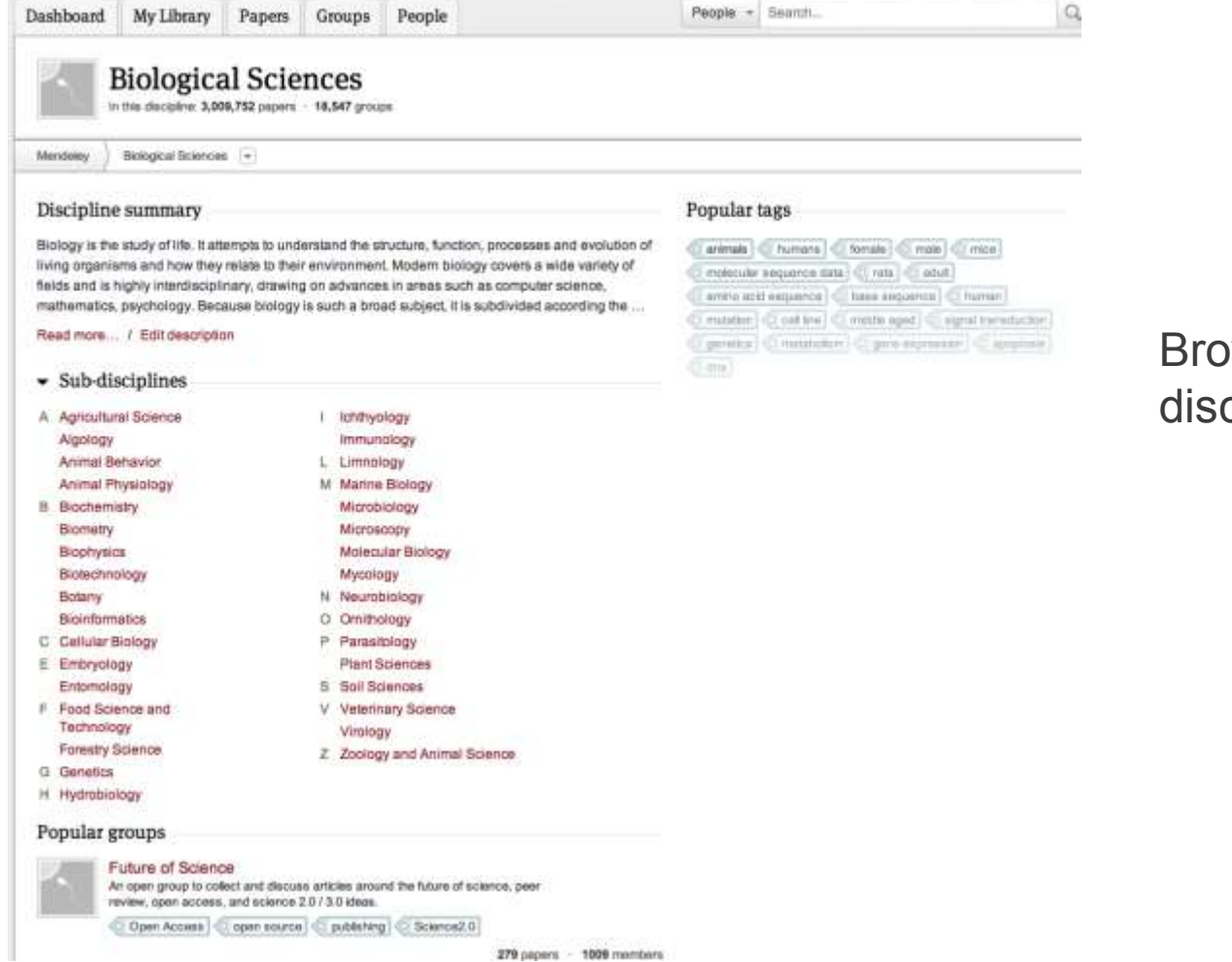

wse by discipline to cover new groups

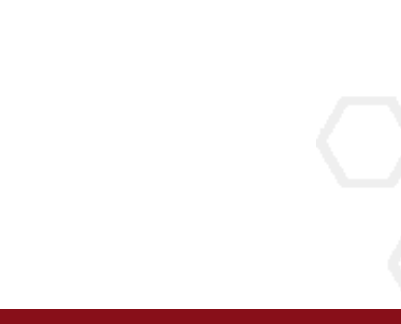

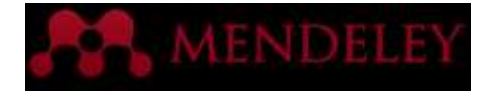

#### Private Groups

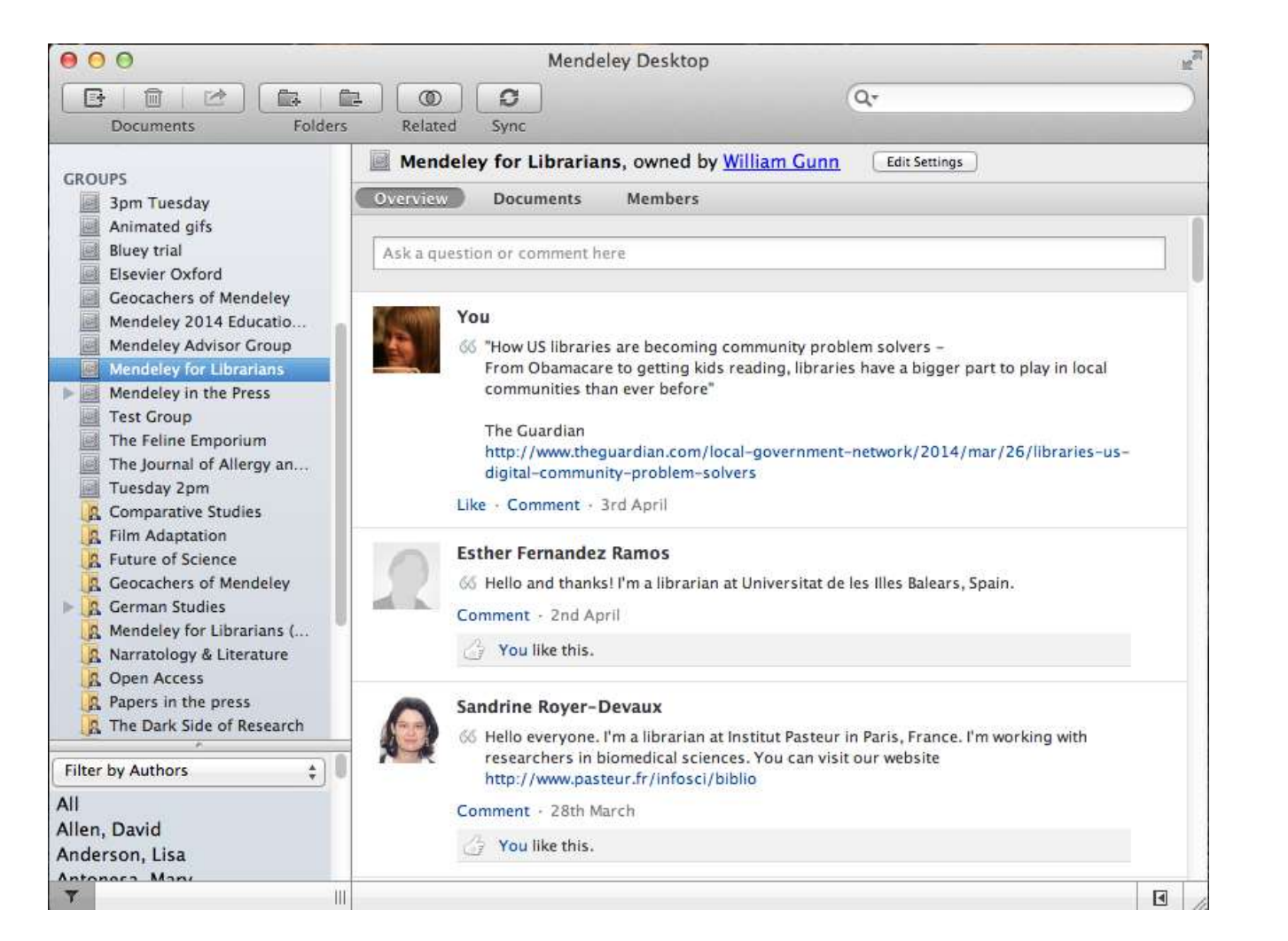

Private groups let you share full text documents with a limited number of members

Nobody outside the group can see the group or its files or members.

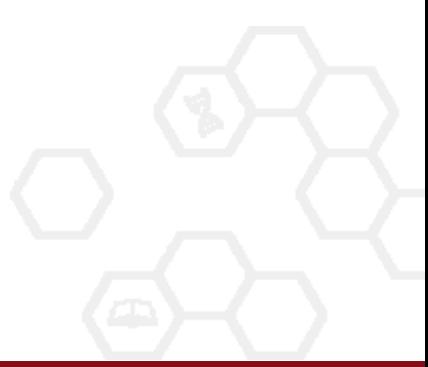

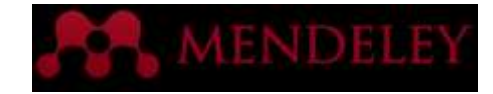

#### Share Your Papers Collaborate with Your Research Team

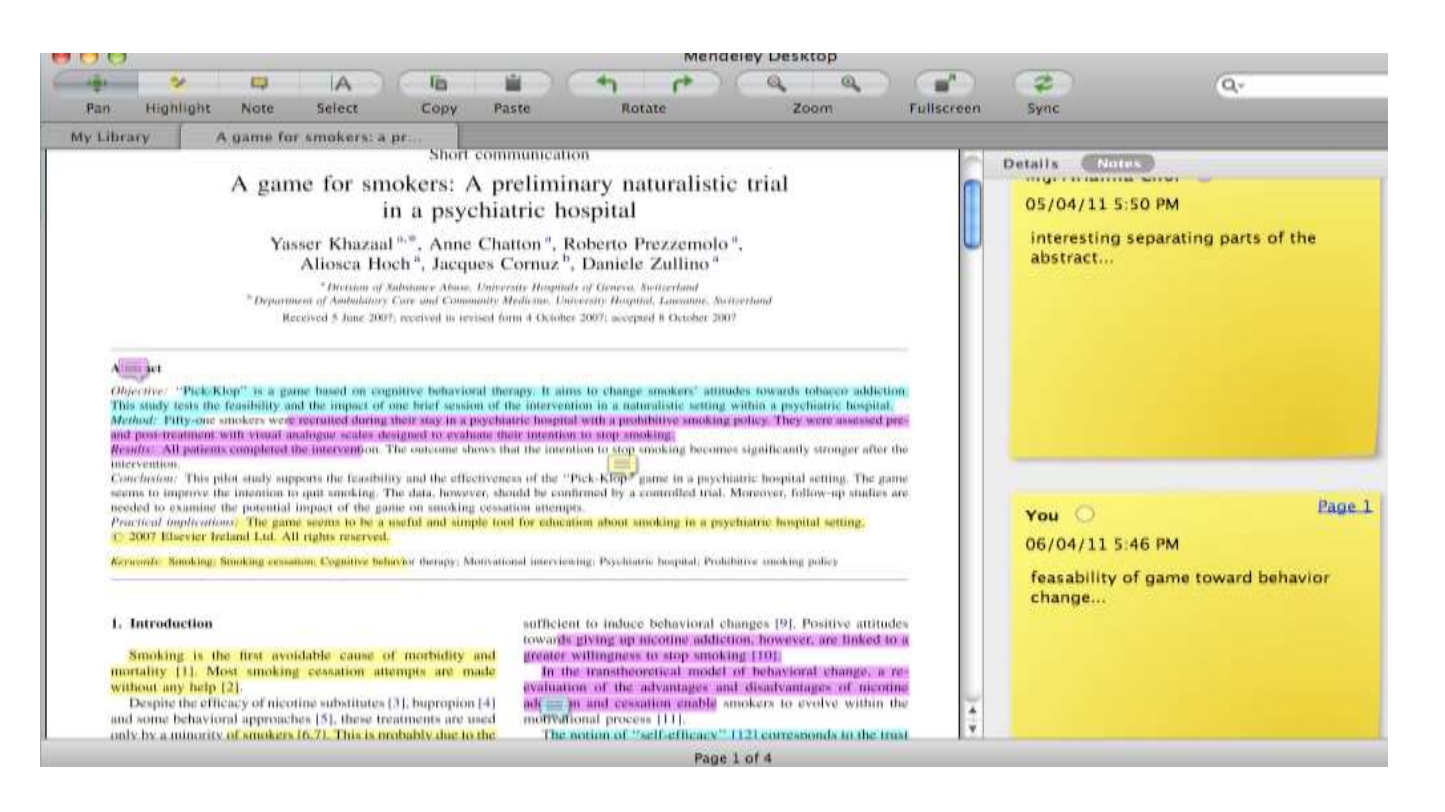

Share full-text documents with members of your private group

Share highlights and annotations

Each group member is assigned a different color for highlighting

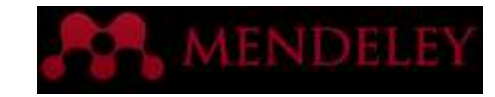

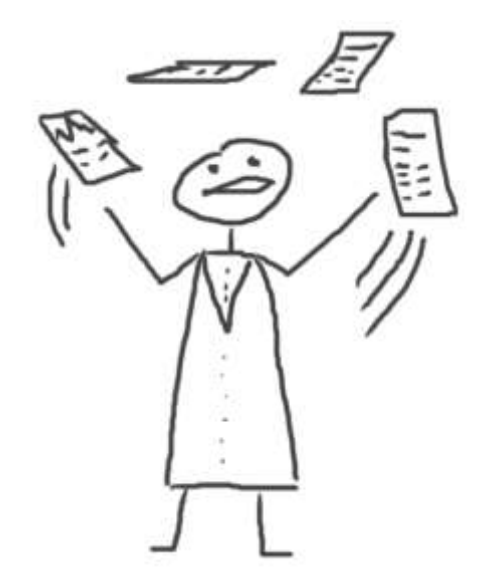

### Read and annotate

Using the built-in PDF Viewer

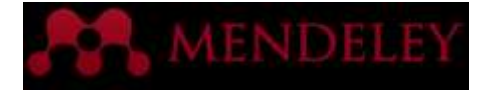

#### The PDF Viewer

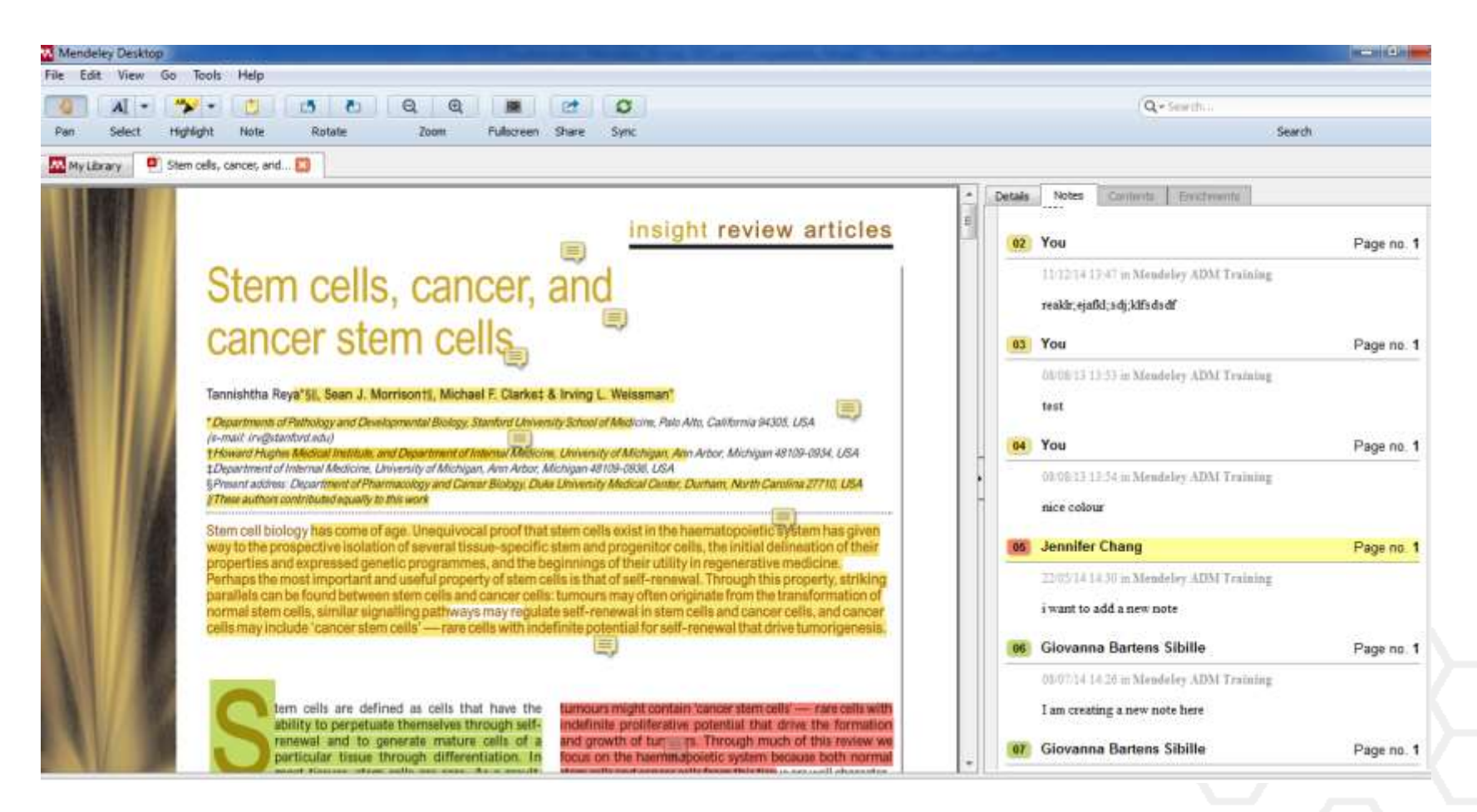

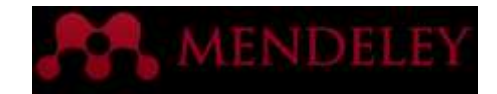

#### Read and Work in the PDF Viewer

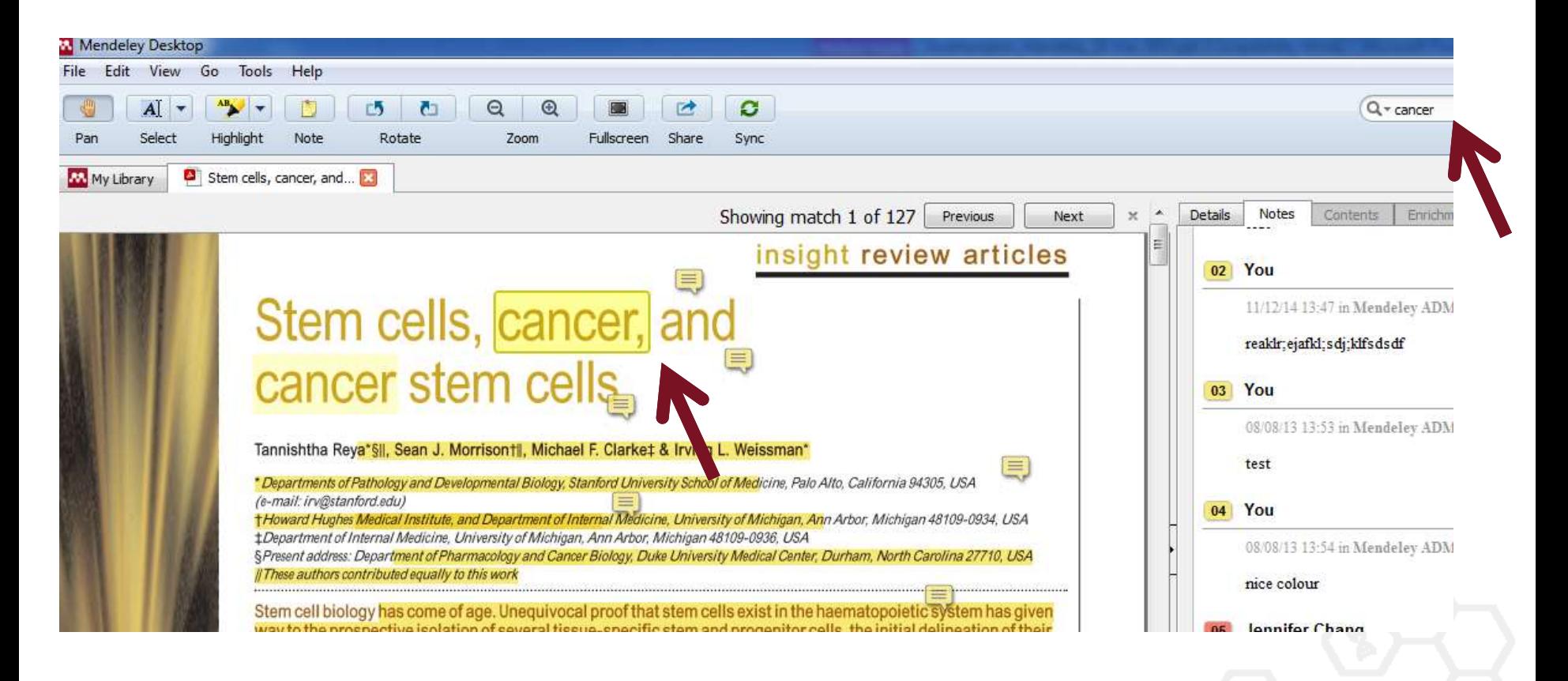

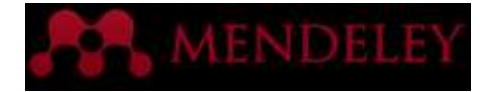

#### Annotate and Highlight

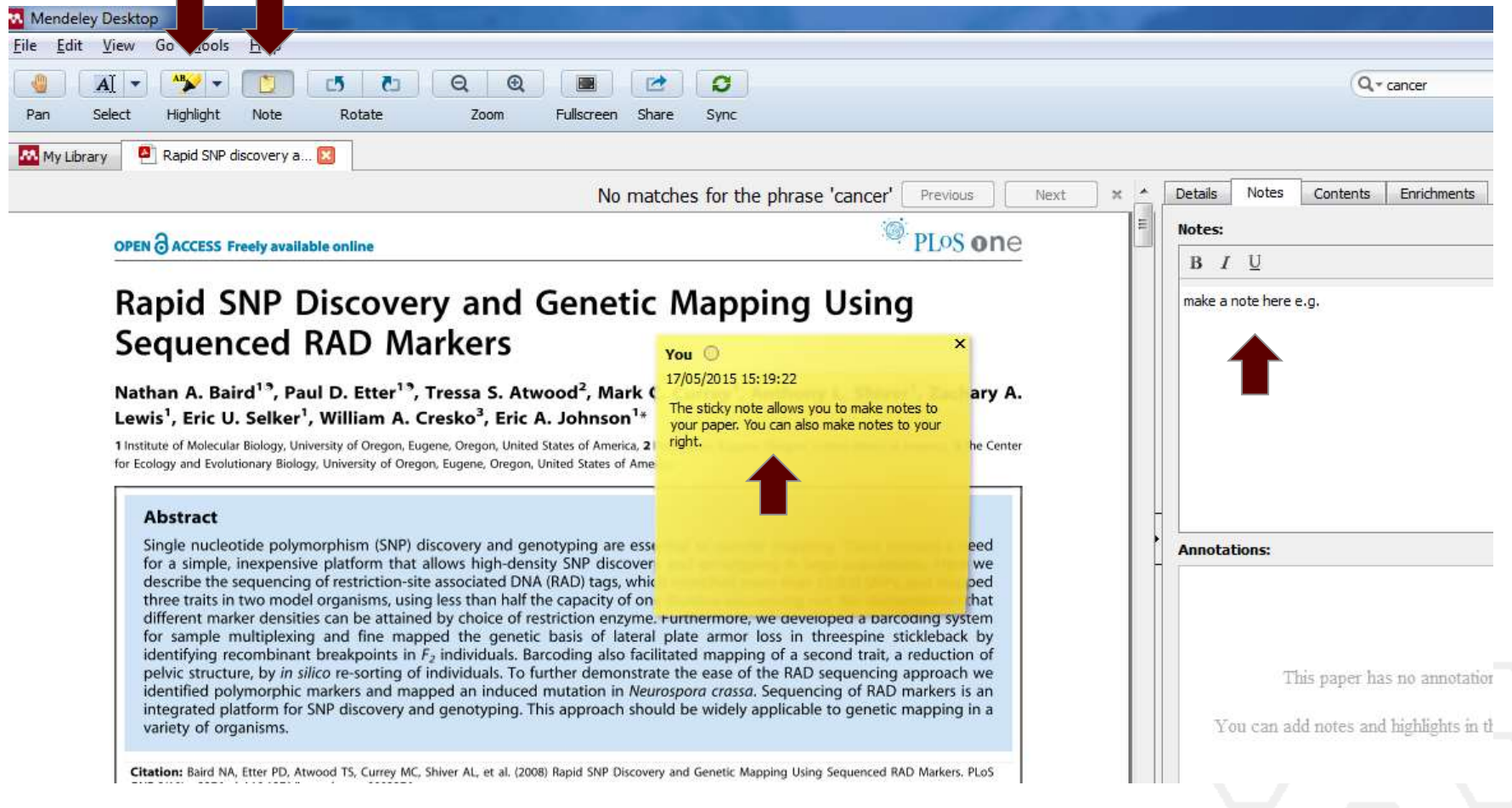

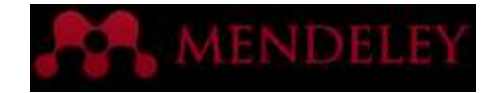

#### Look Up Term Definitions

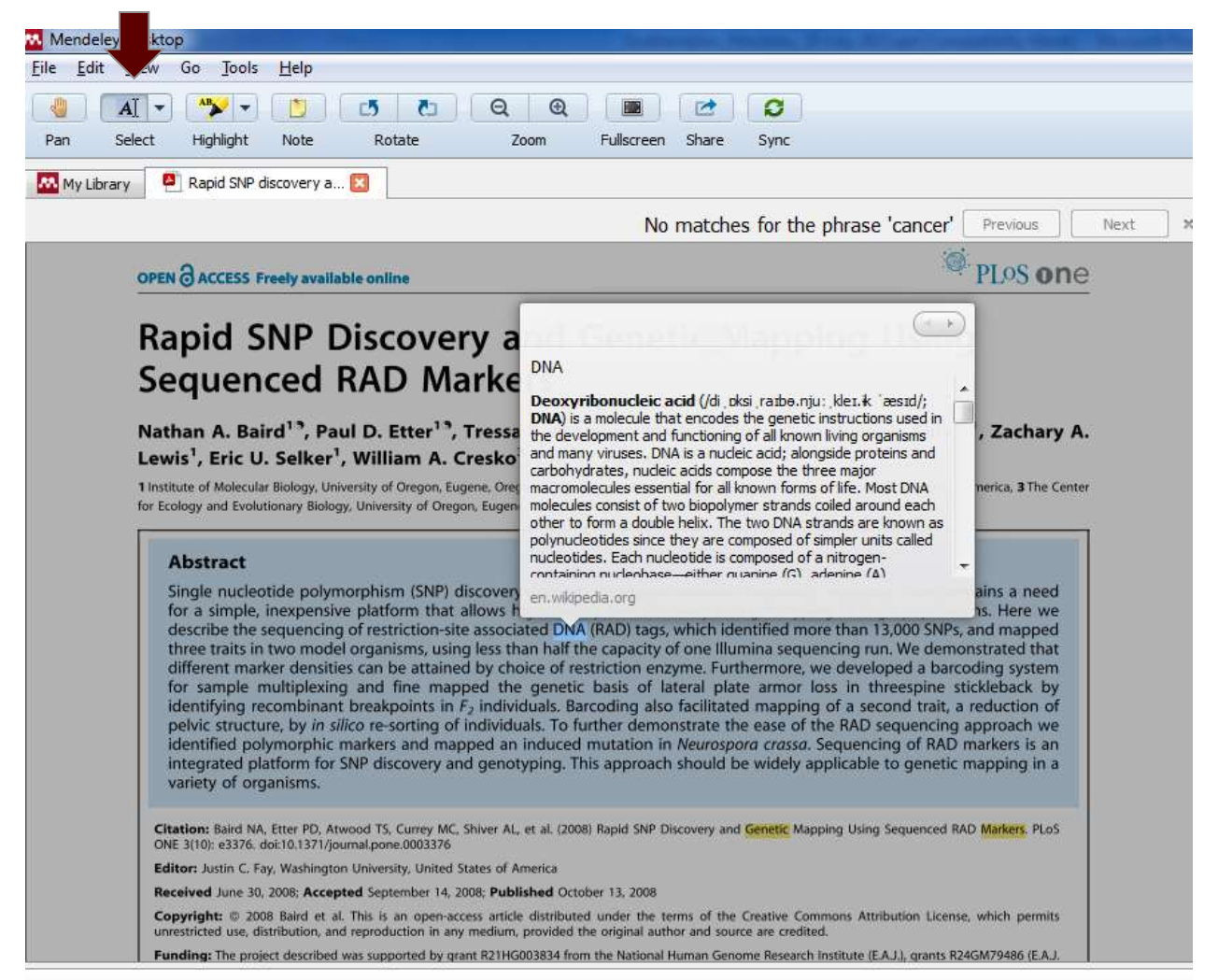

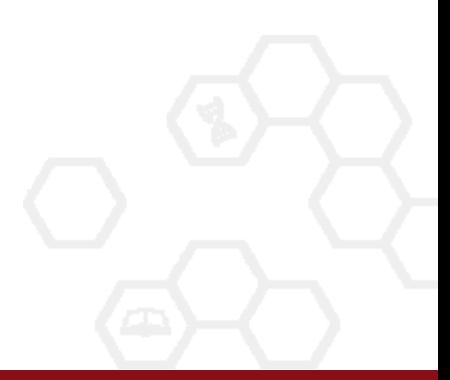

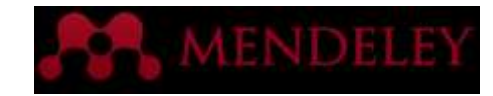

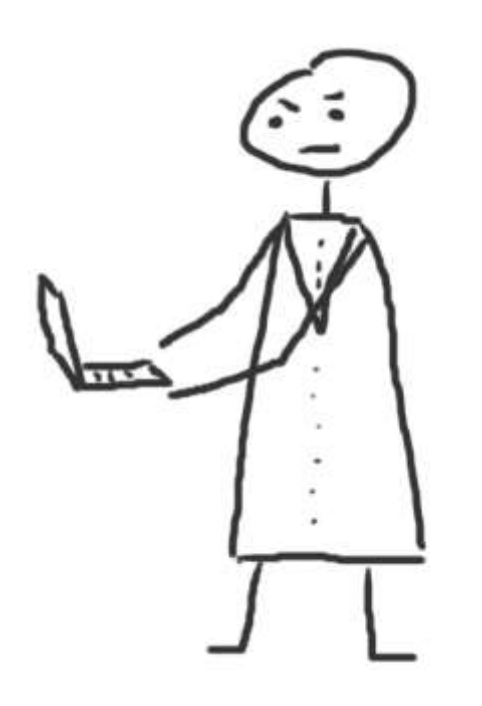

## Citations & bibliography

Using the Mendeley Citation Plug-In

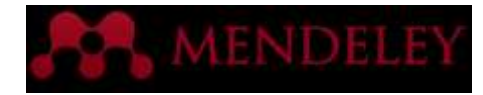

### Install the Citation Plug-in

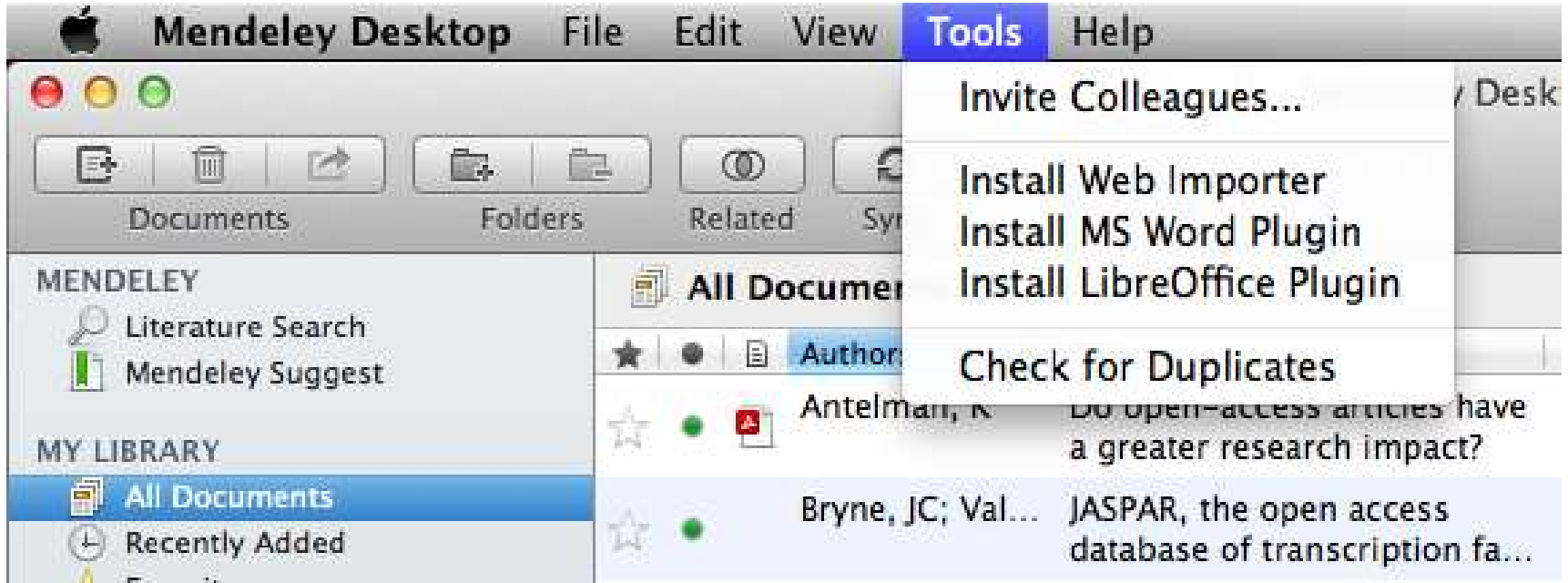

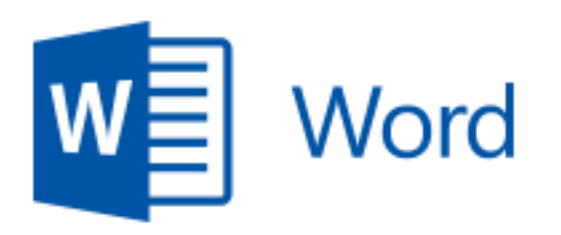

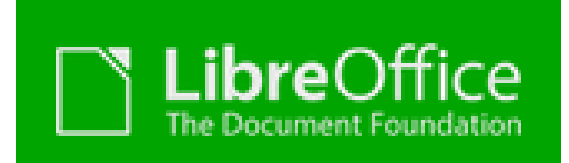

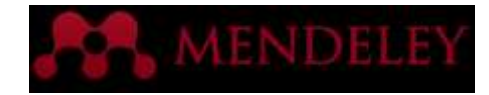

#### The Citation Tool Bar Appears in Word Automatically

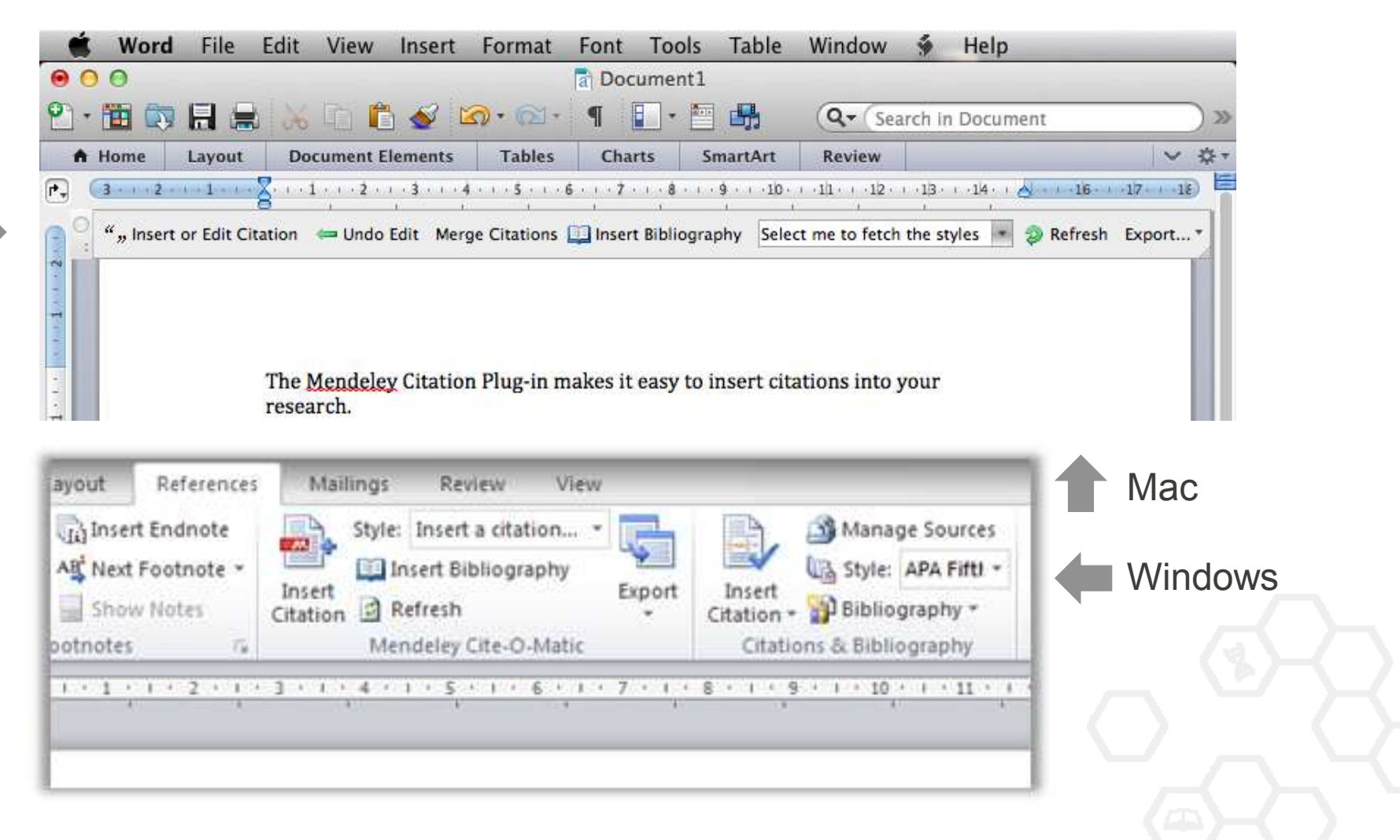

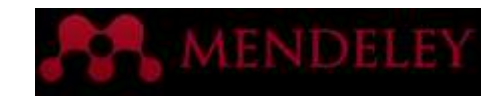

### Generate In-Text Citations in Word

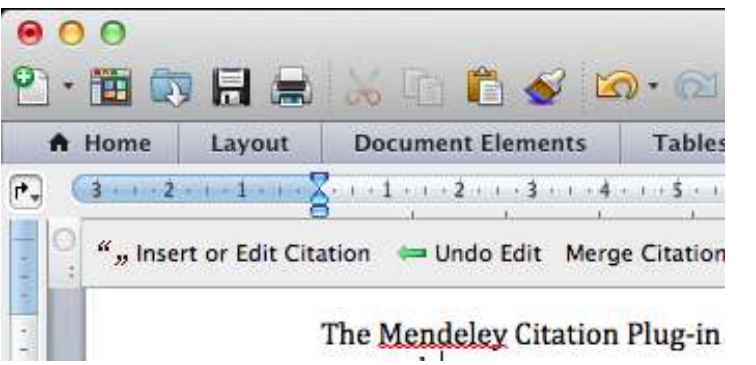

1. Click 'Insert or Edit Citation'

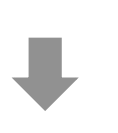

2. Search by author, title or year, or select a document from your Mendeley library

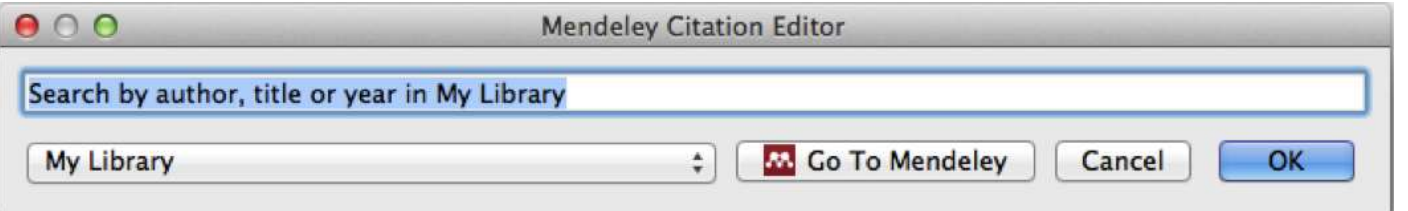

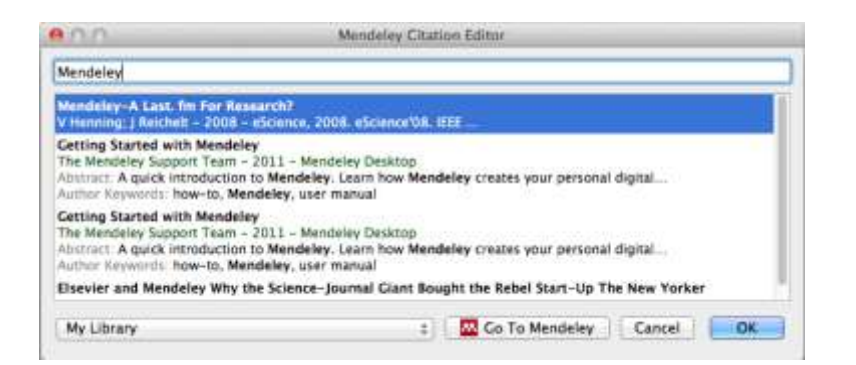

3. Select the article or book, and click 'ok' to automatically cite that text in Word

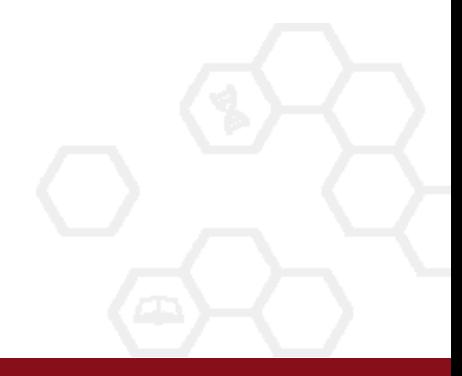

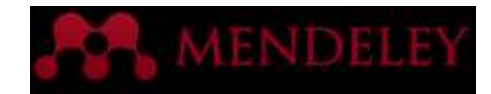

### Finding a Reference in Your Library

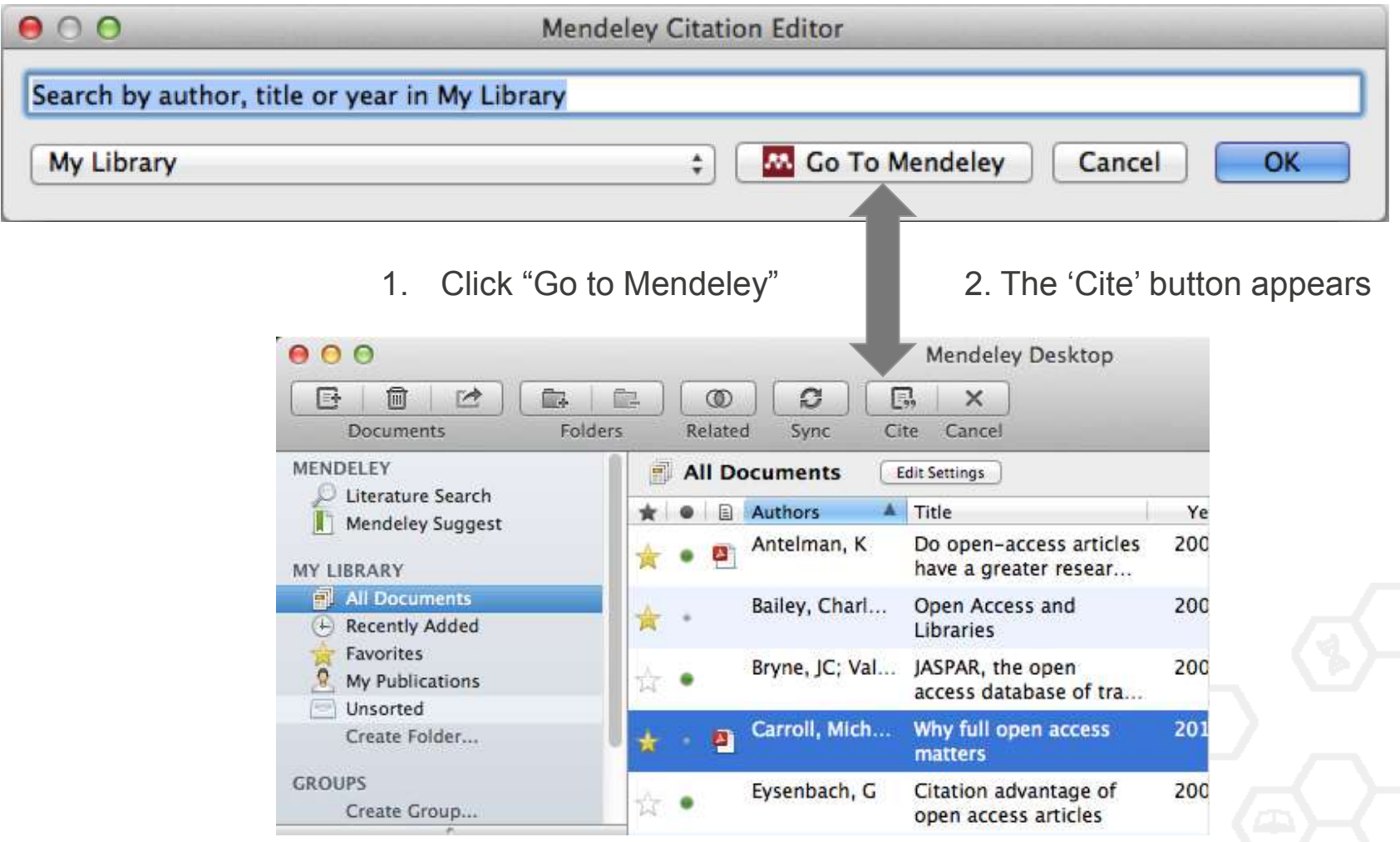

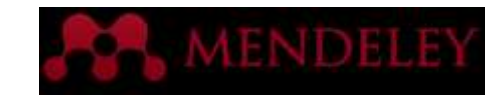

### Editing and Adding to Citations

1. Select your citation and click 'Insert or Edit Citation'

**Contract Contract** 

╲

", Insert or Edit Citation

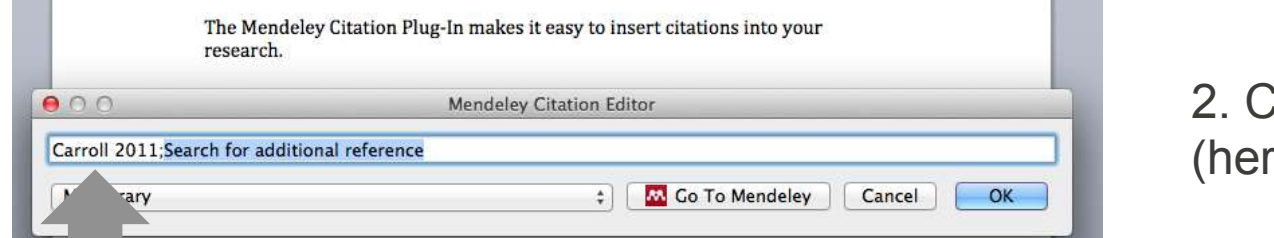

**Ick on your citation** re: 'Carroll 2011')

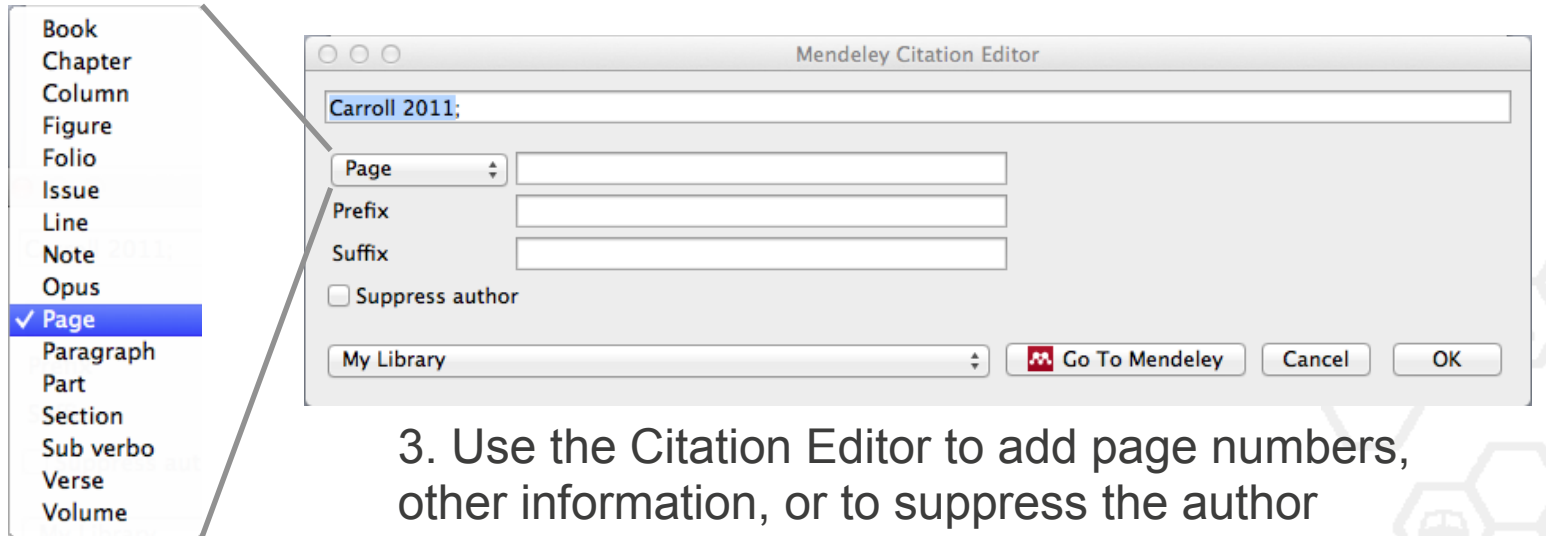

**State College** 

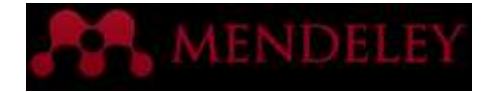

### Merging Citations

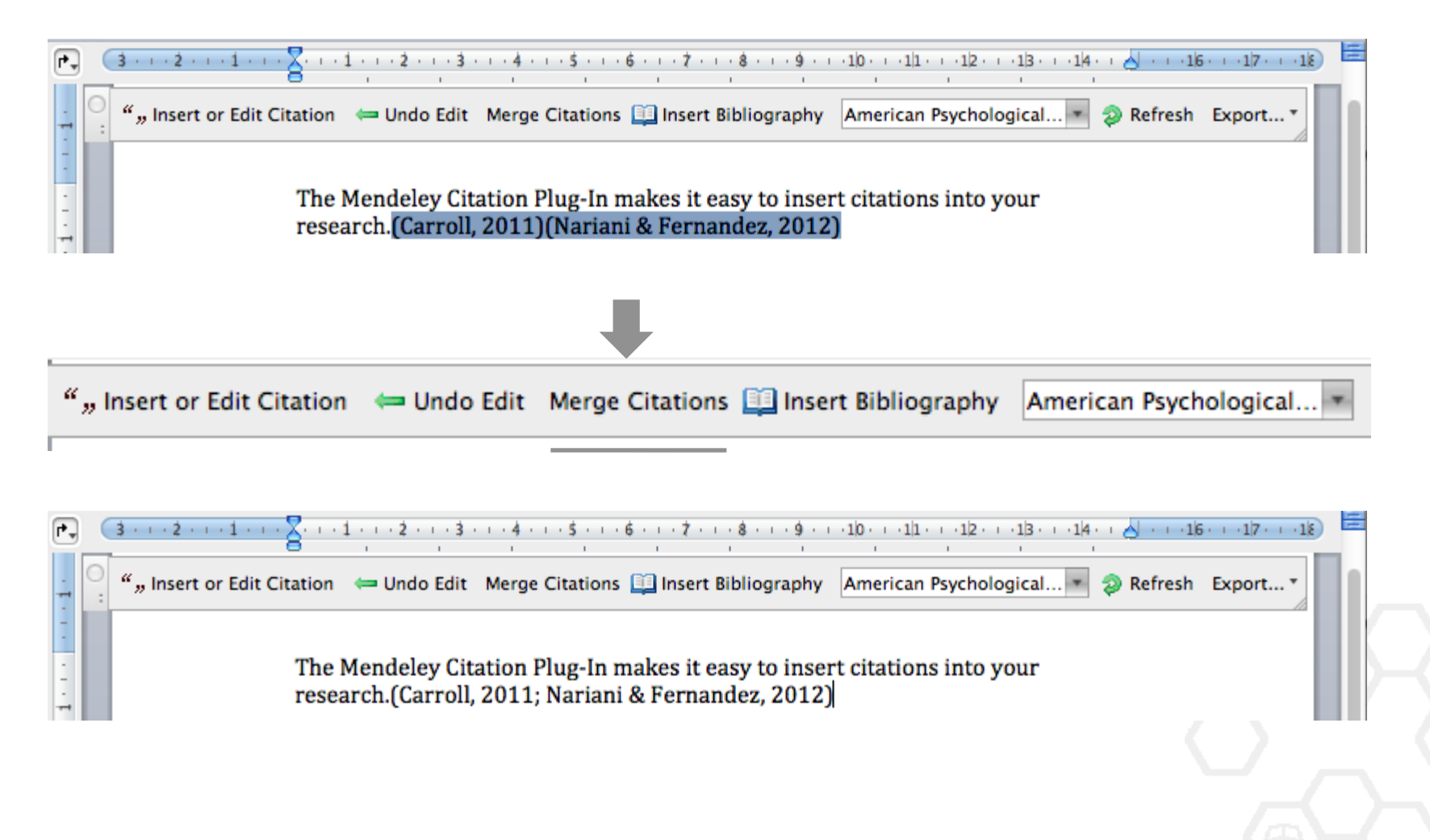

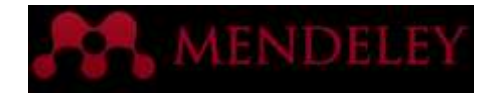

### Inserting Your Bibliography

dit Citation  $\leftarrow$  Undo Edit Merge Citations **Elle** Insert Bibliography American Psychological...

The Mendeley Citation Plug-in makes it easy to insert citations into your research.(Henning & Reichelt, 2008)

1. Click 'Insert Bibliography'

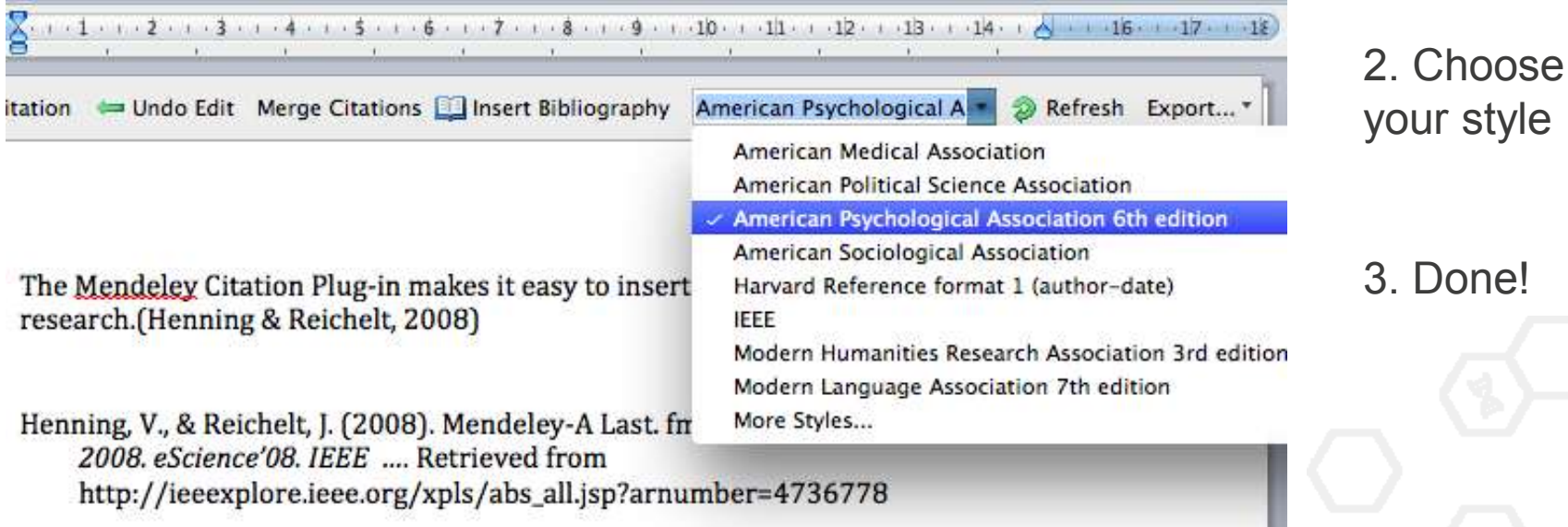

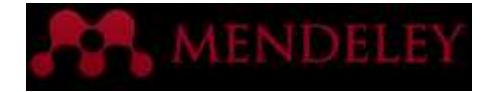

### Finding a CSL Style

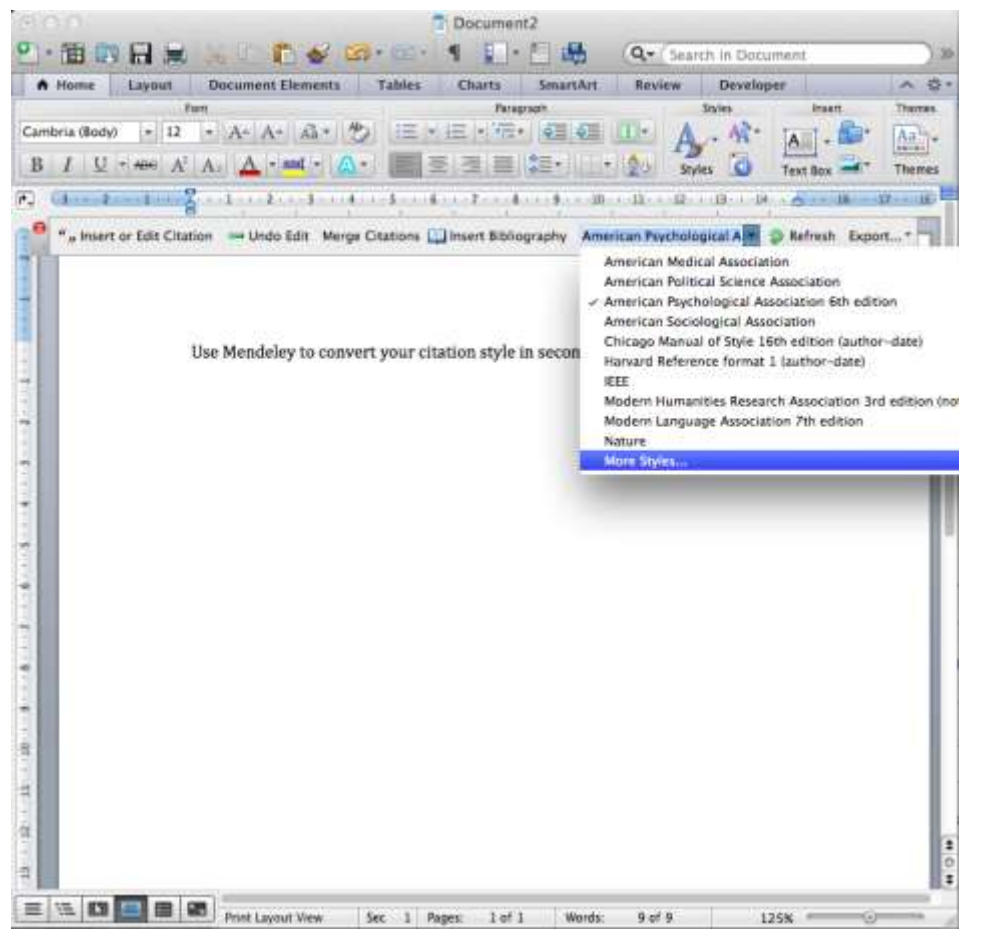

#### Select your style, or

#### Search Mendeley's database of 7,000+ citation styles

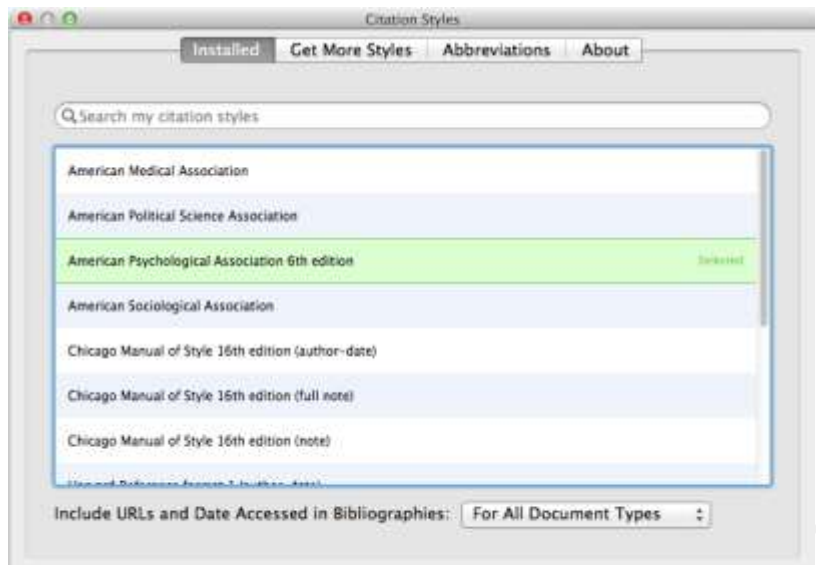

Done

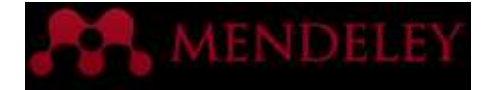

### The CSL Editor

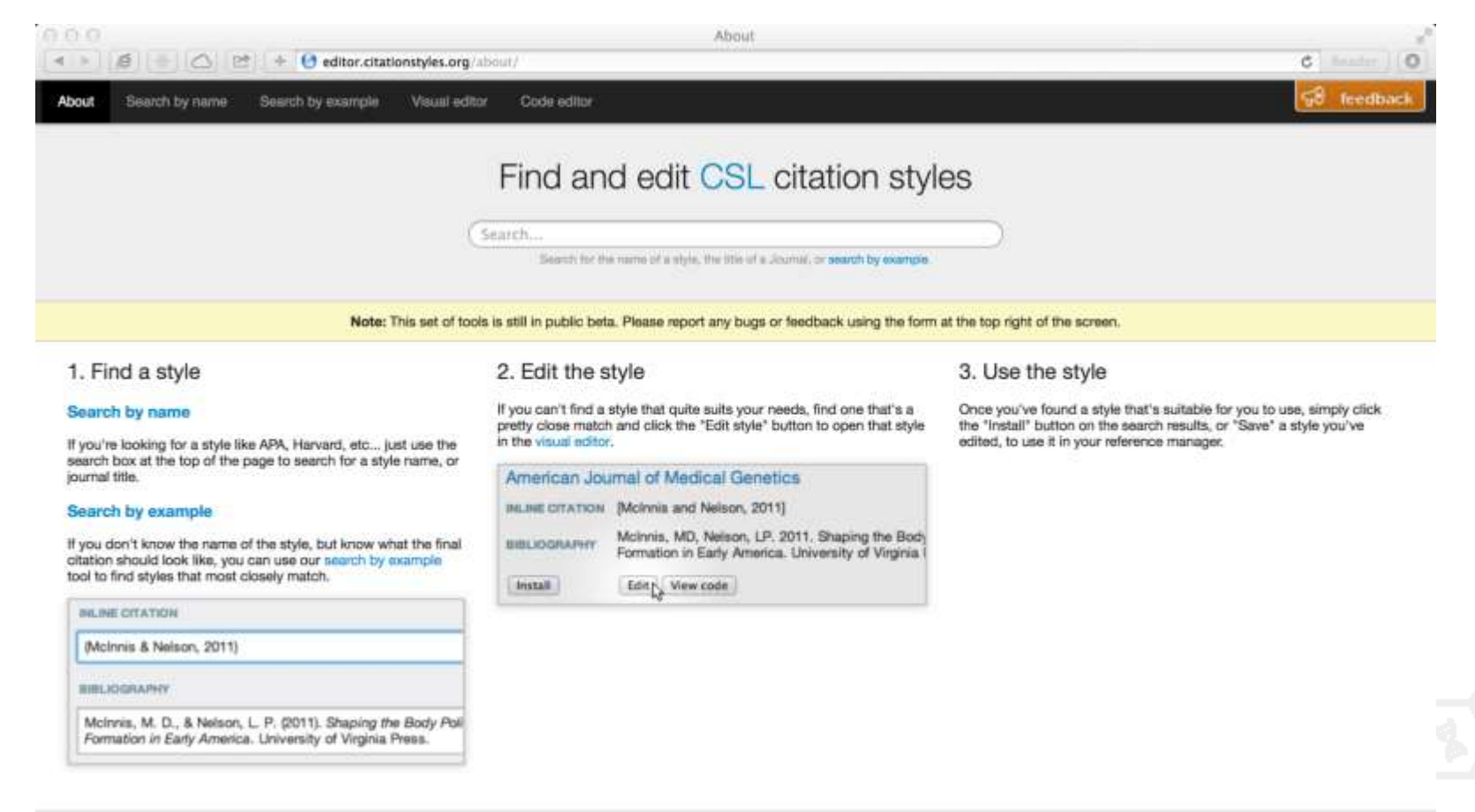

Useful Links

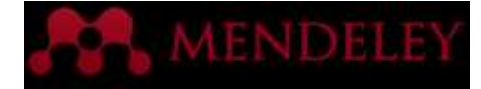

### The CSL Editor

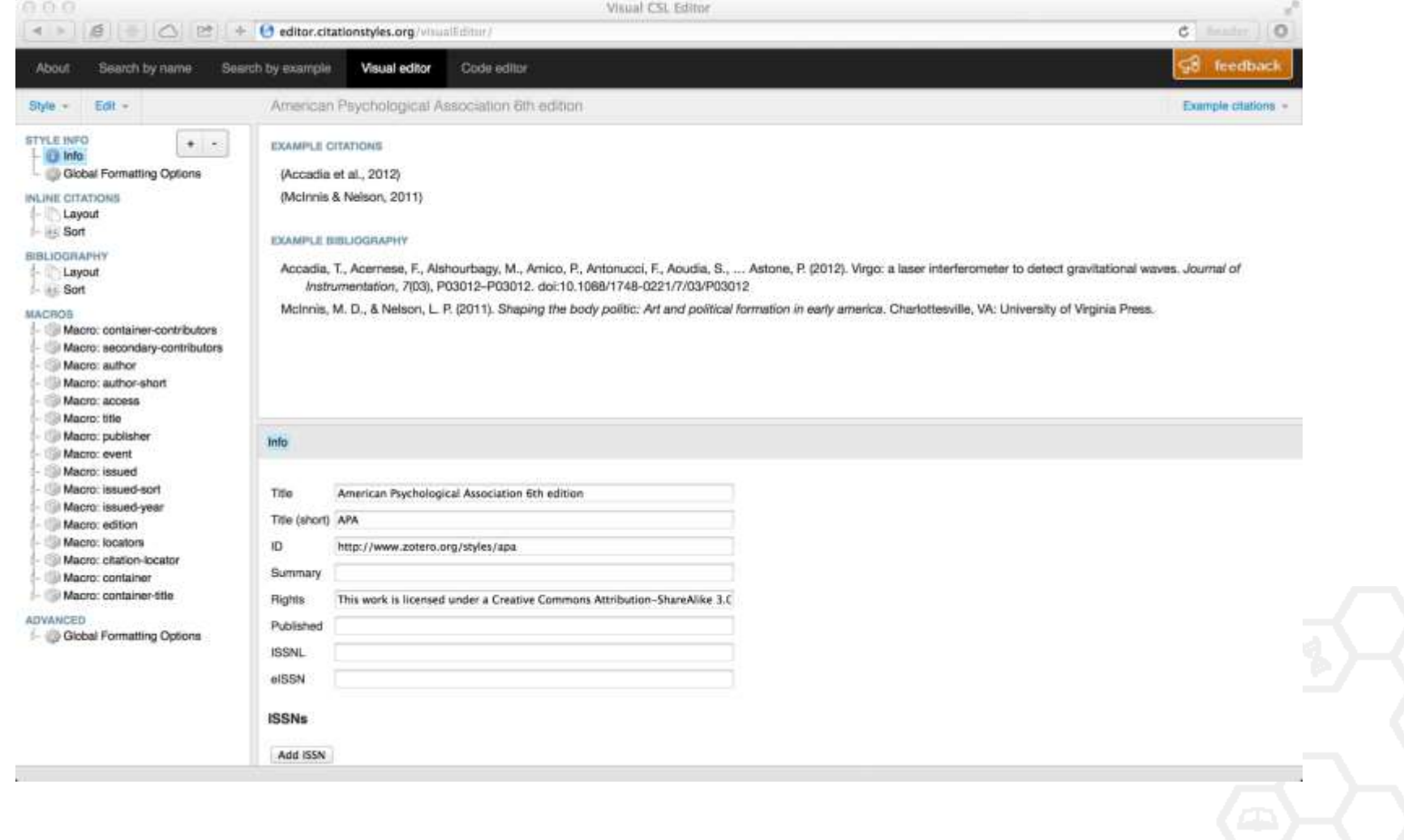

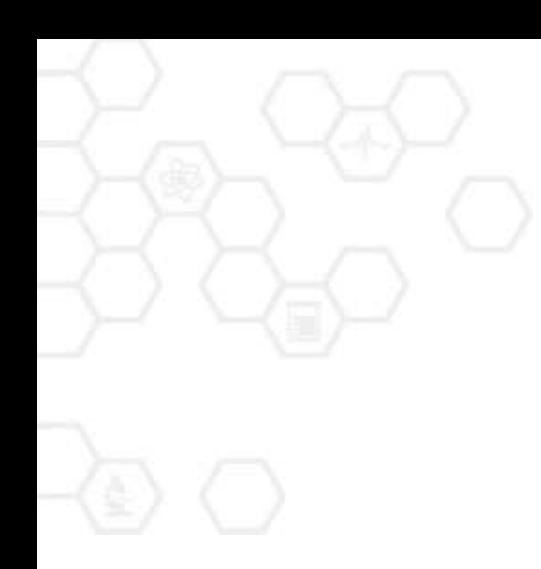

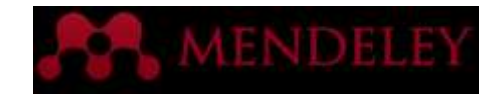

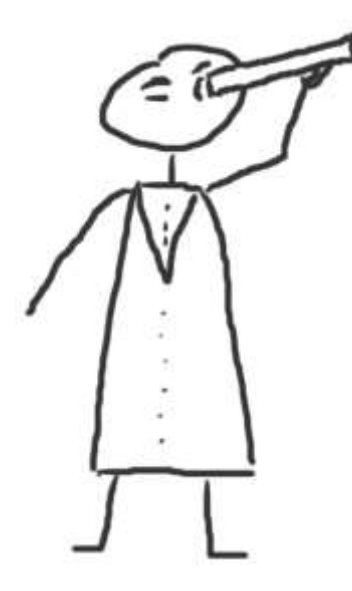

#### Discover

New Research, Recommendations, and Impact

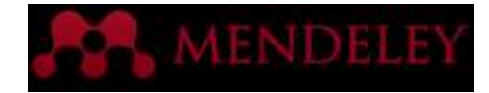

#### Literature Search

 $000$ 

#### Search the catalogue

If the full text is available, you'll see a download icon:

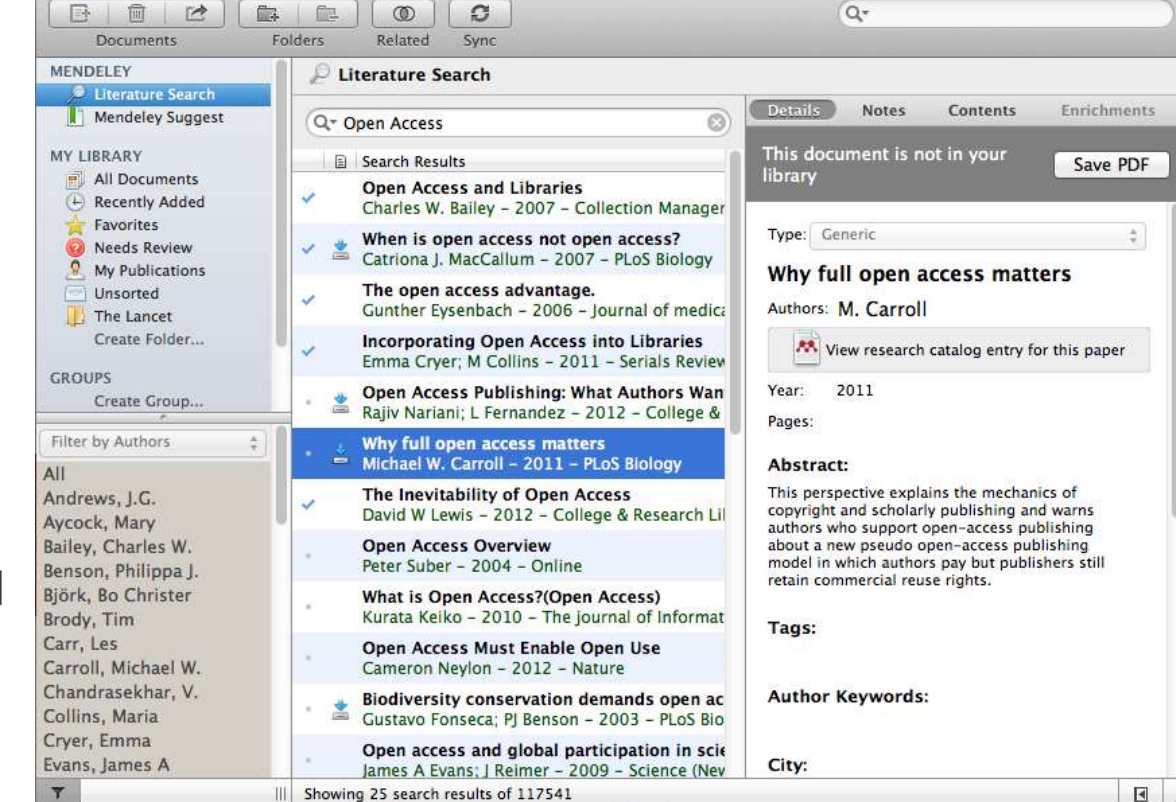

Mendeley Desktop

Save new research to your library with one click

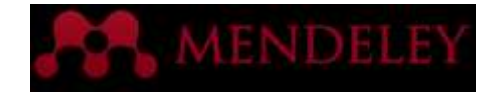

### Search the Catalog Online

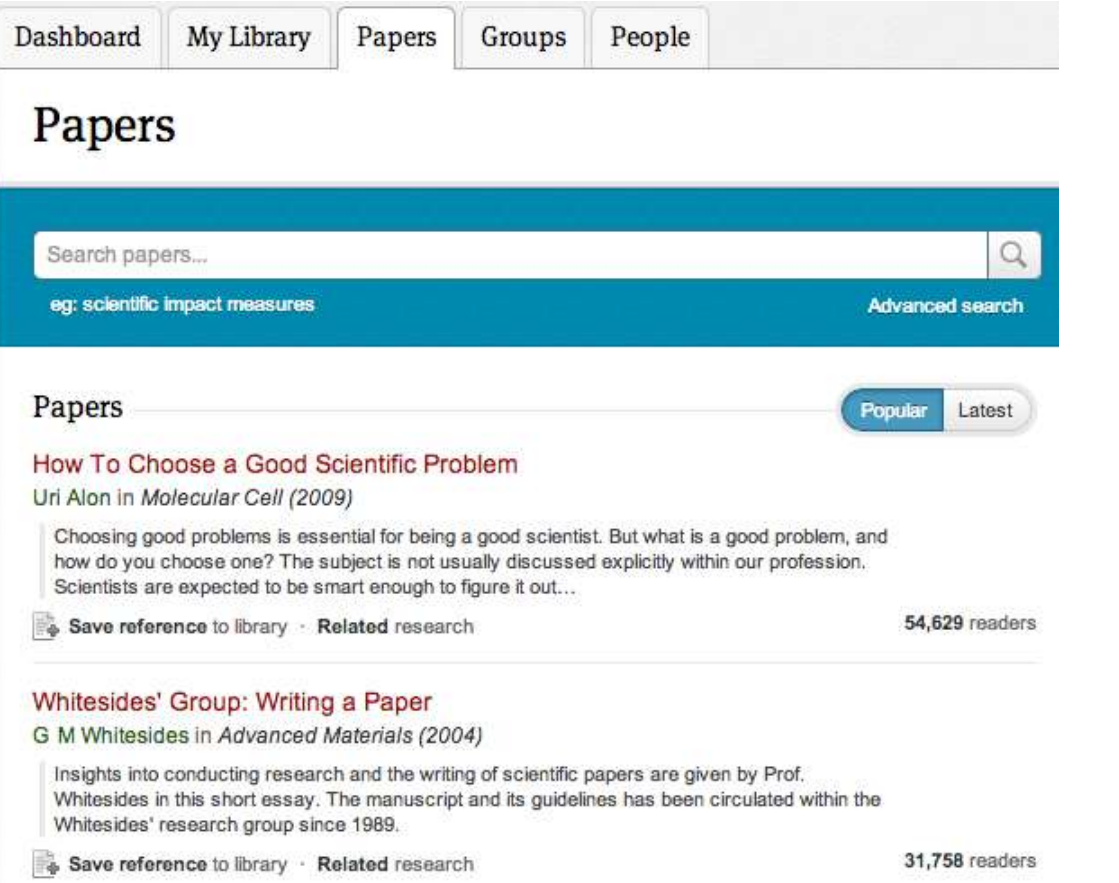

Conduct advanced searches or browse by discipline

Find new research based on what is popular or the most recently added

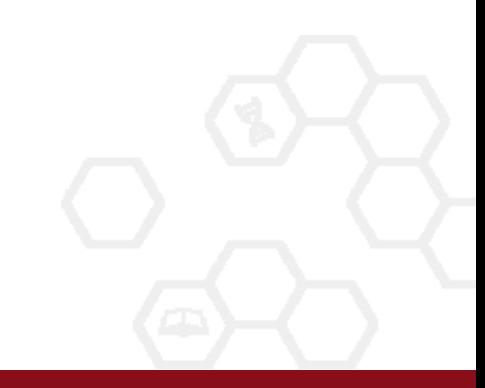

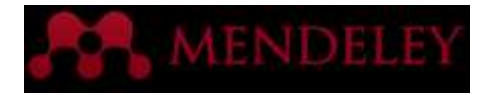

### Quickly Add New Research

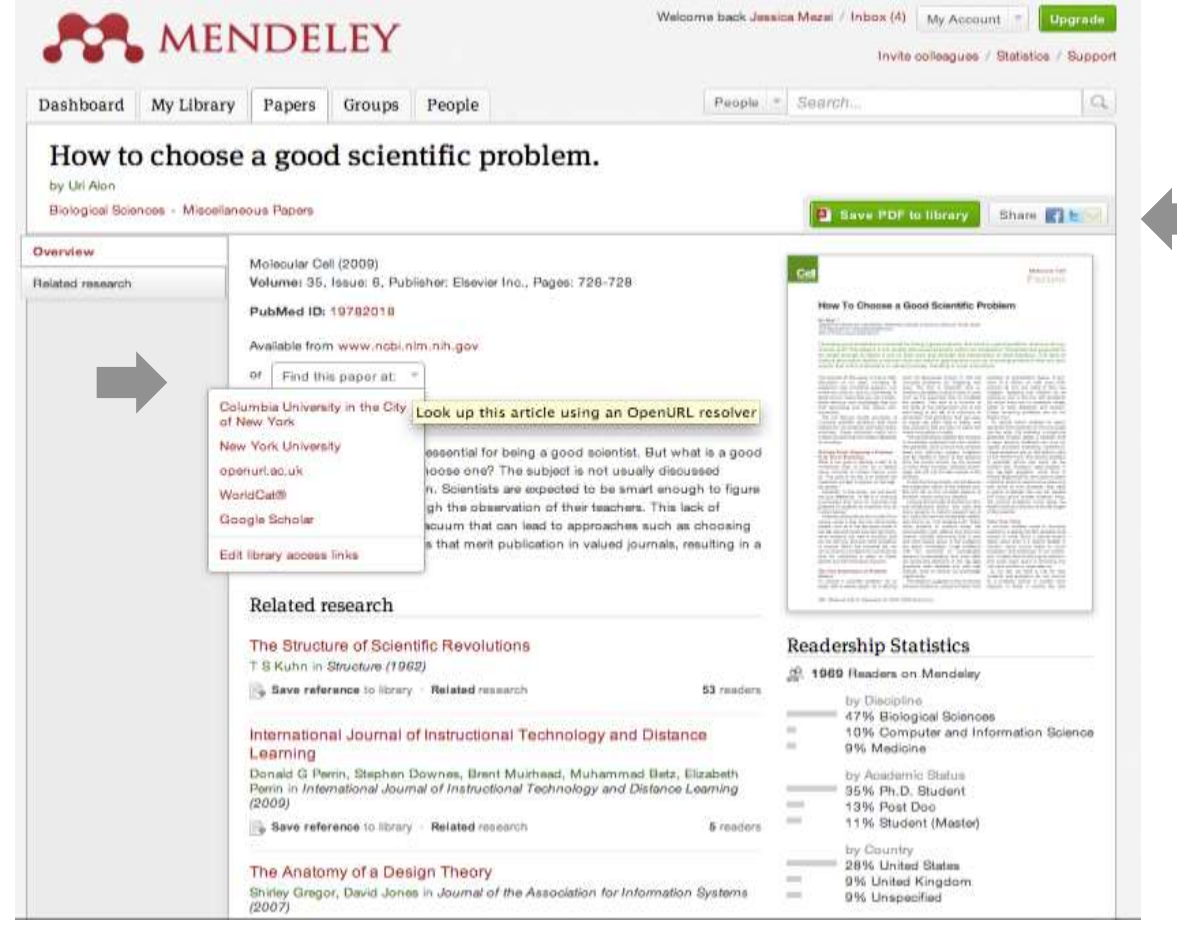

If the article is freely available, it's a one-click addition to your library

Or use Open URL to locate the full text

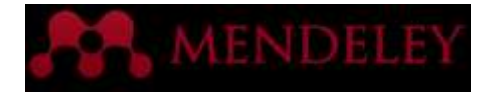

#### Find Related Research

#### Related Groups Papers How to choose a good scientific problem. Remy Bayard, Rémy Goudron, Cinthia Ledoux, Natacha Brunelle, Karine Bertrand, C Chamberland, et al. in Drogues, santé et société  $(2007)$ 134 readers Save reference to library The Information Bottleneck Revisited or How to Choose a **Good Distortion Measure** Peter Harremoes, Naftali Tishby in 2007 IEEE International Symposium on Information Theory (2007) 47 readers Save reference to library How to choose a textbook E Ruth Schneider in Science and Children (1977) 22 readers Save reference to library How to choose the right multihospital system. J A Rice in Trustee : the journal for hospital governing boards (1981)

#### HOW TO CHOOSE THE JOB YOU LIKE

Charles Margerison, Dick McCann in International Journal of Career Management (1992)

**e** Save reference to library

Save reference to library

2 readers

1 reader

Mendeley will suggest related research to help you find new articles

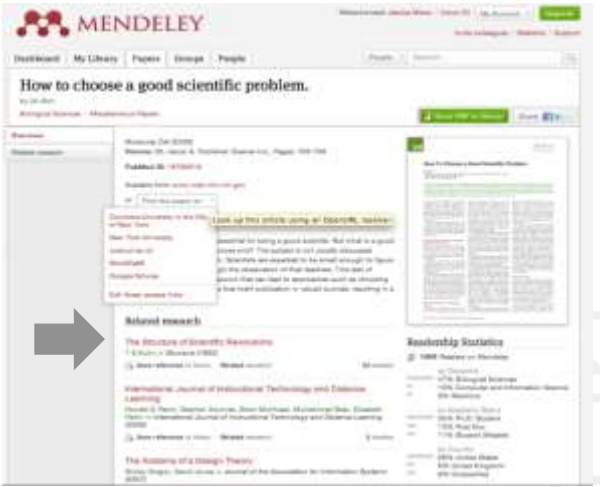

More related papers

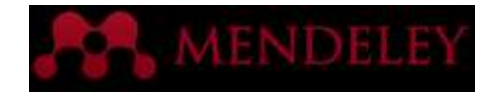

### Get Statistics

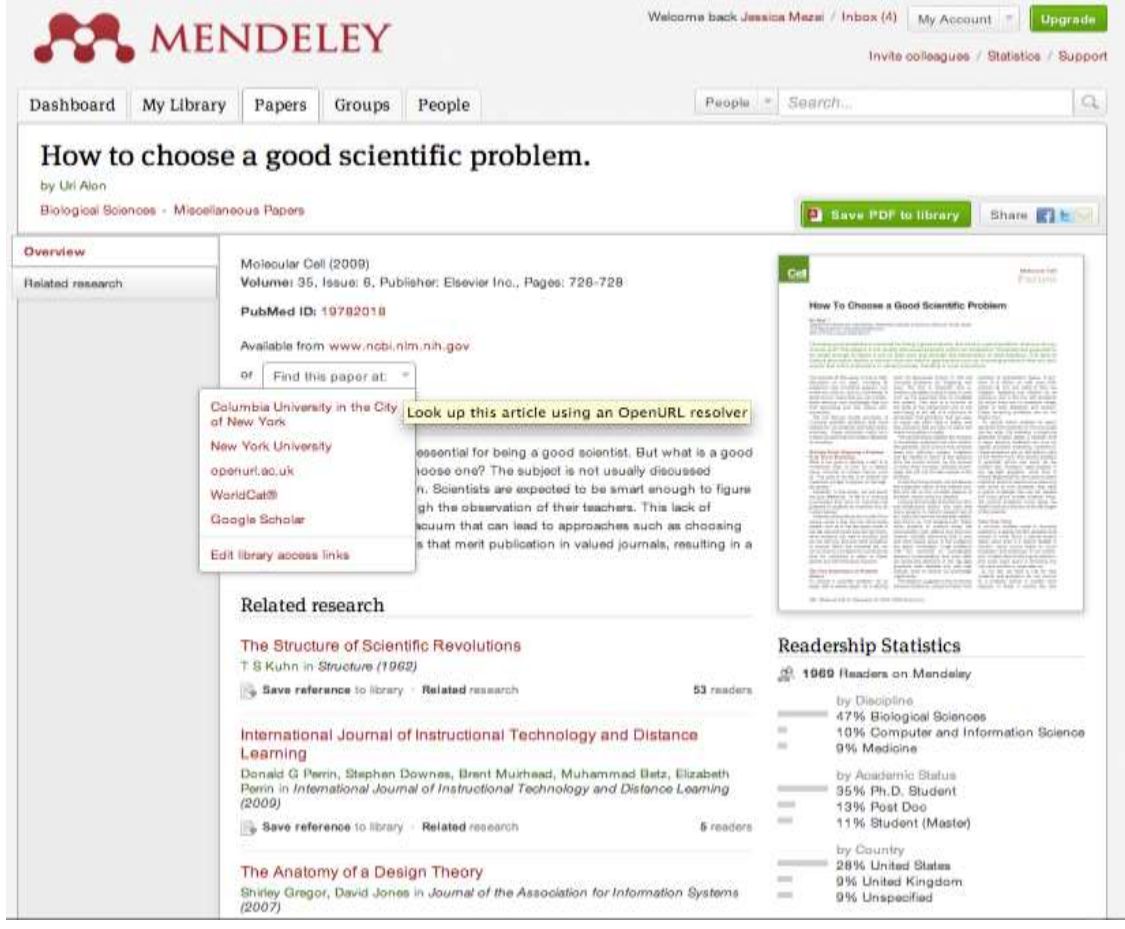

#### Readership Statistics

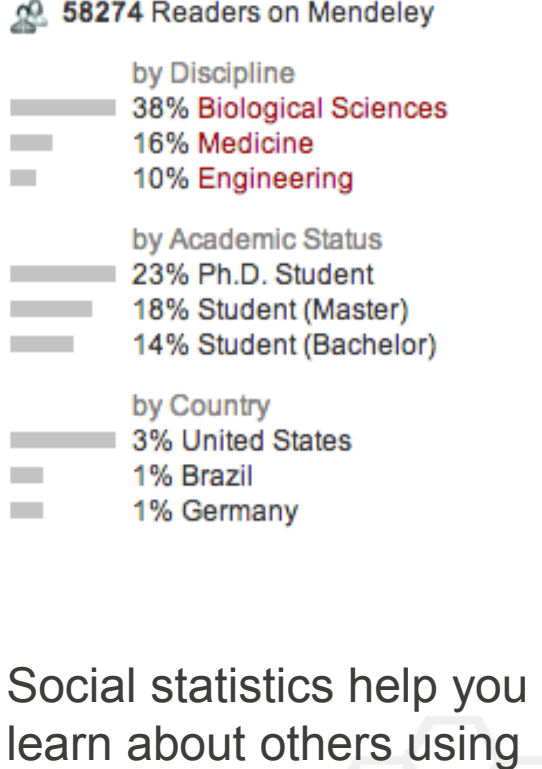

this paper

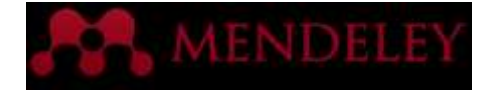

### Open API

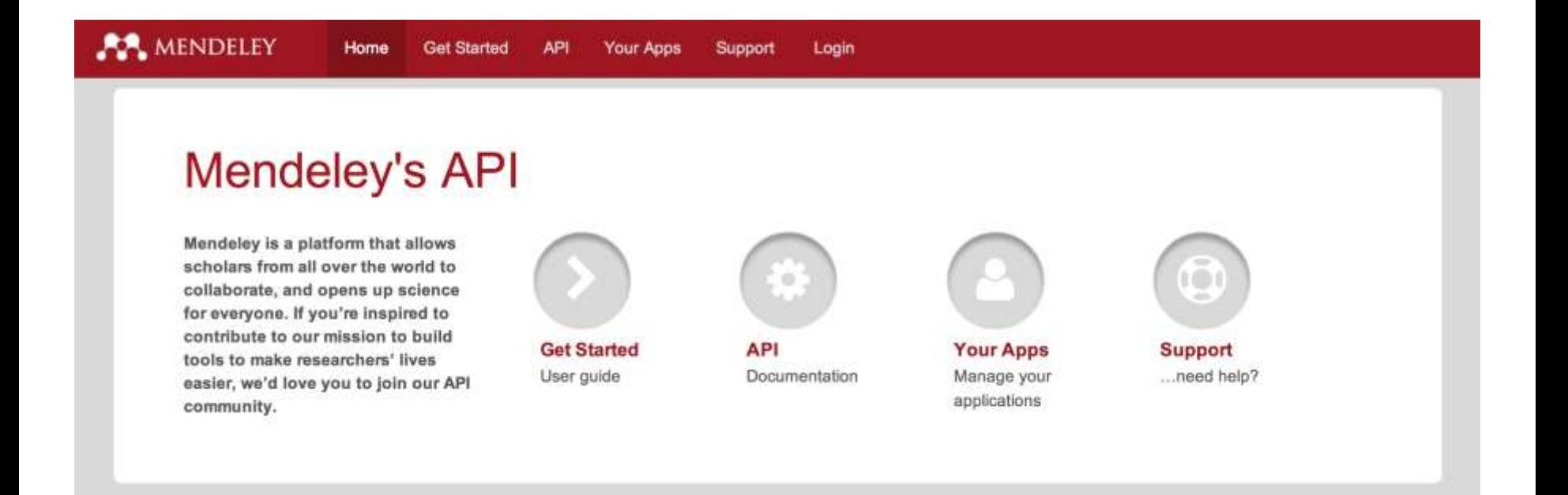

**Mendeley Developer Portal**: http://dev.mendeley.com

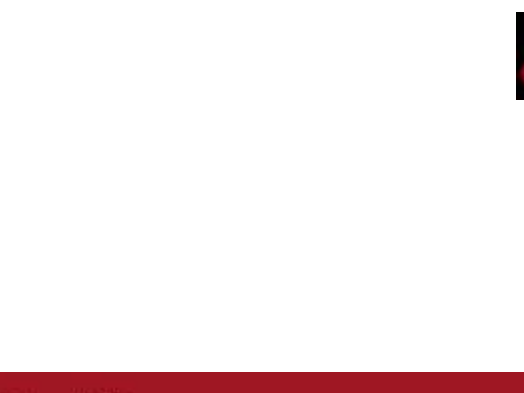

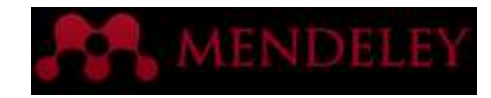

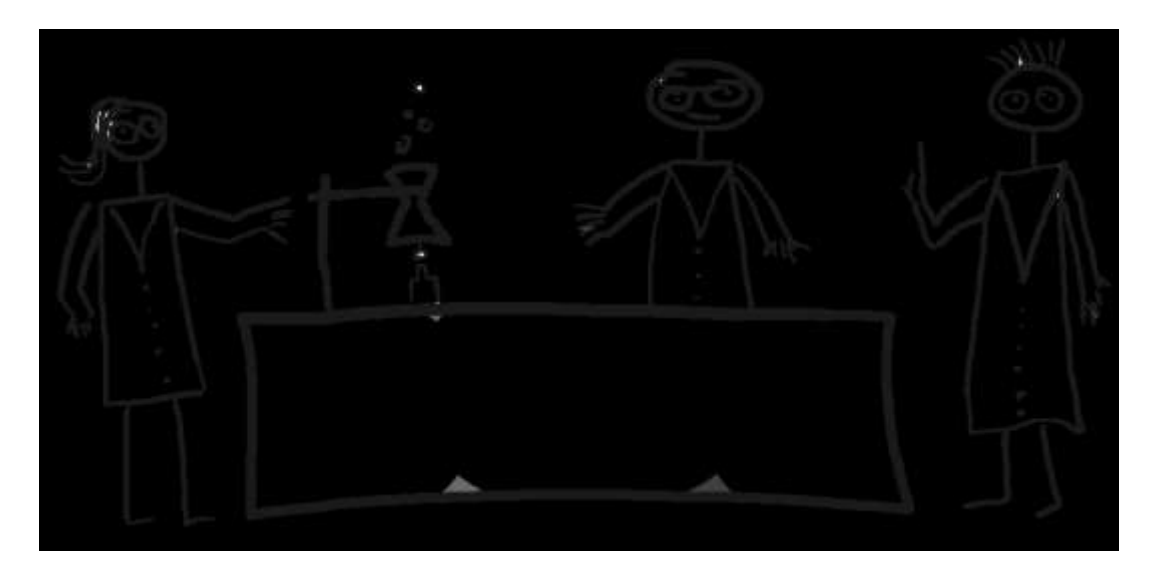

#### Stay up to date

Keeping in touch with Mendeley's ongoing developments

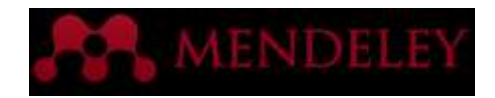

#### Stay Up-to-Date and Learn More

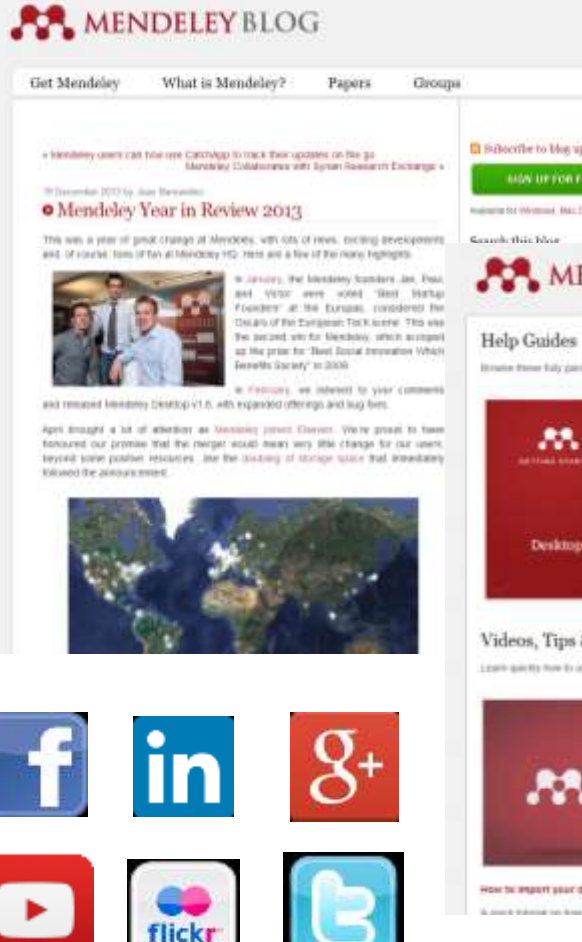

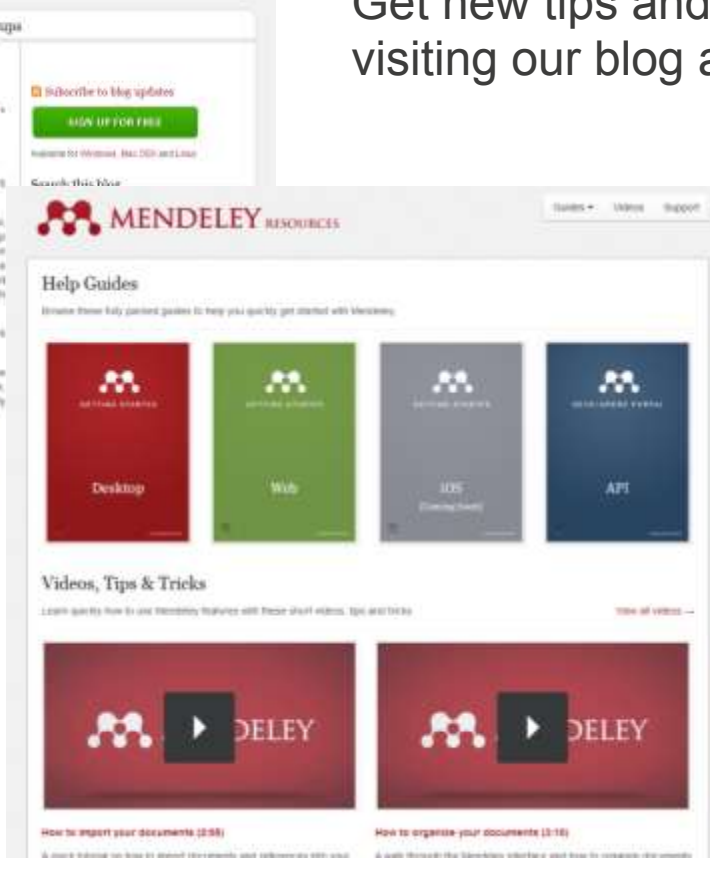

Get new tips and stay connected by [visiting our blog at blog.mendeley.com](http://www.blog.mendeley.com)

#### Read our guides and watch our tutorial videos

#### [resources.mendeley.com](http://resources.mendeley.com)

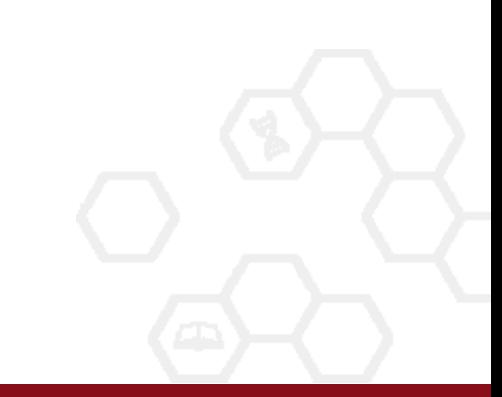

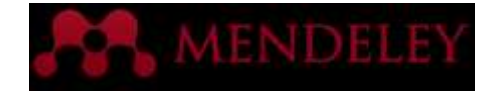

### Feedback

#### [feedback.mendeley.com](http://feedback.mendeley.com)

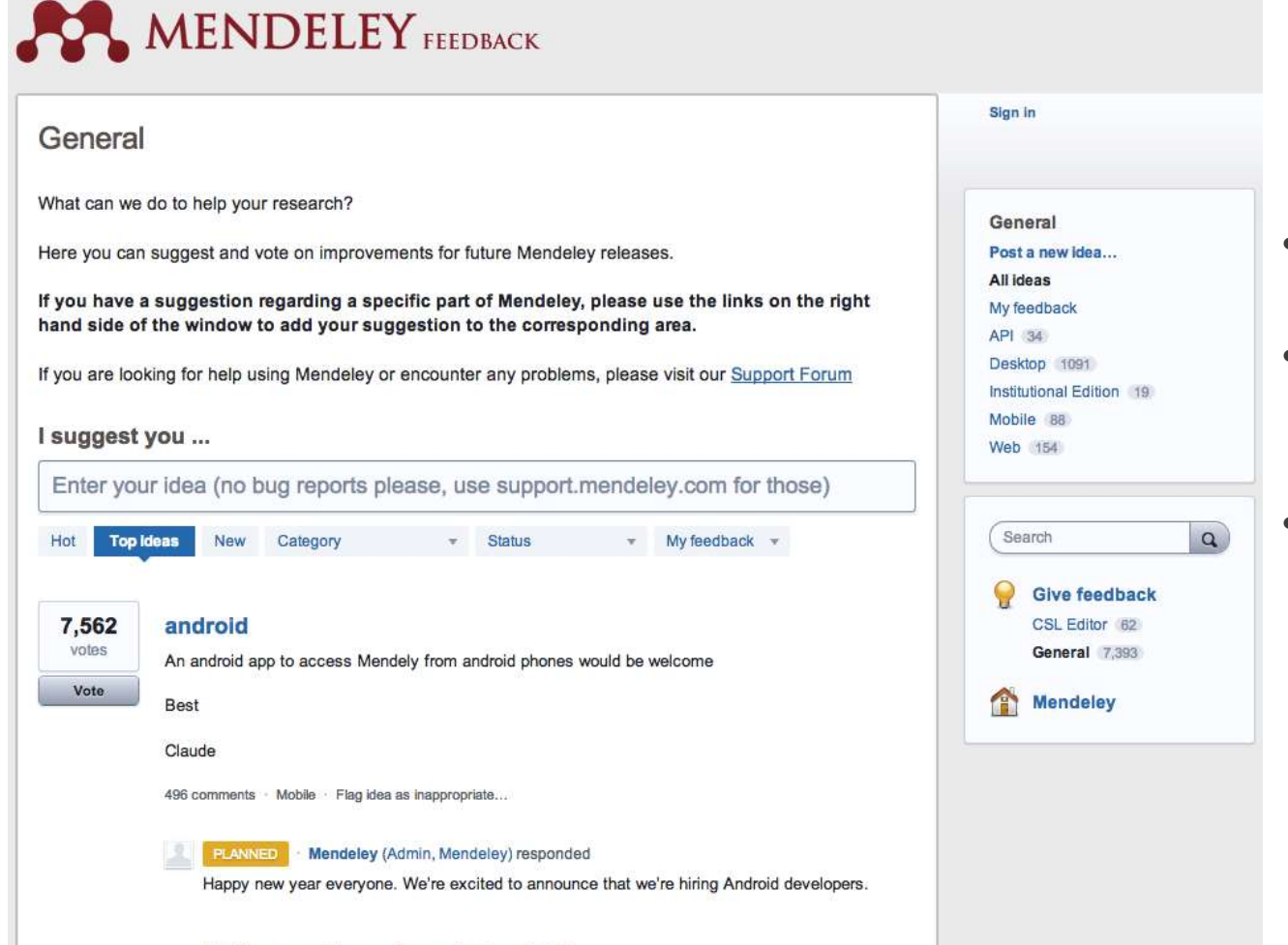

- Provide feedback
- Vote on features you want to see
- Read updates from development teams

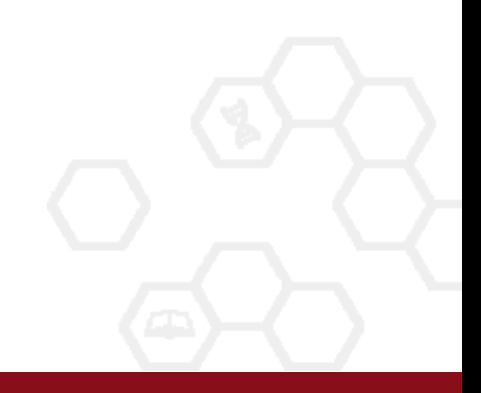

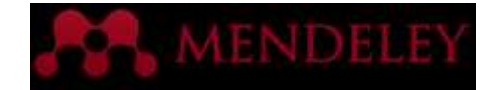

### Mendeley Support

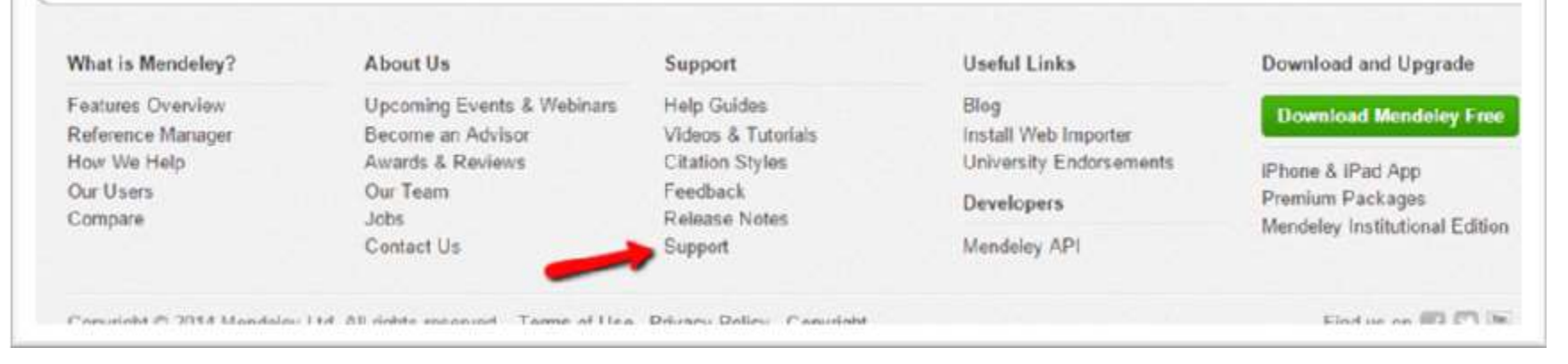

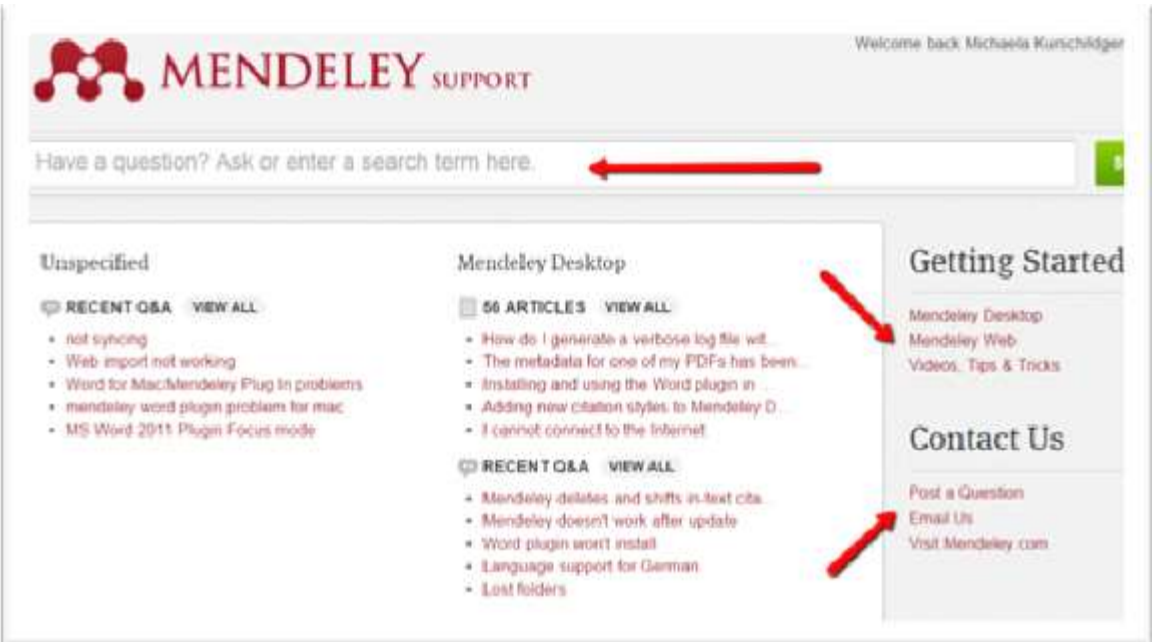

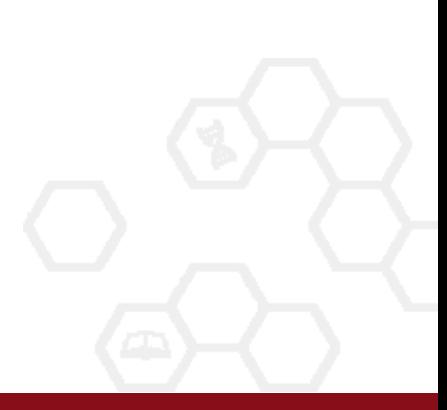

#### Find more info on

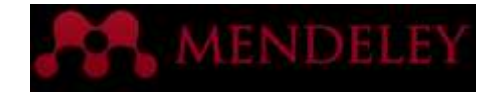

#### <http://library.soton.ac.uk/reference-management-systems>

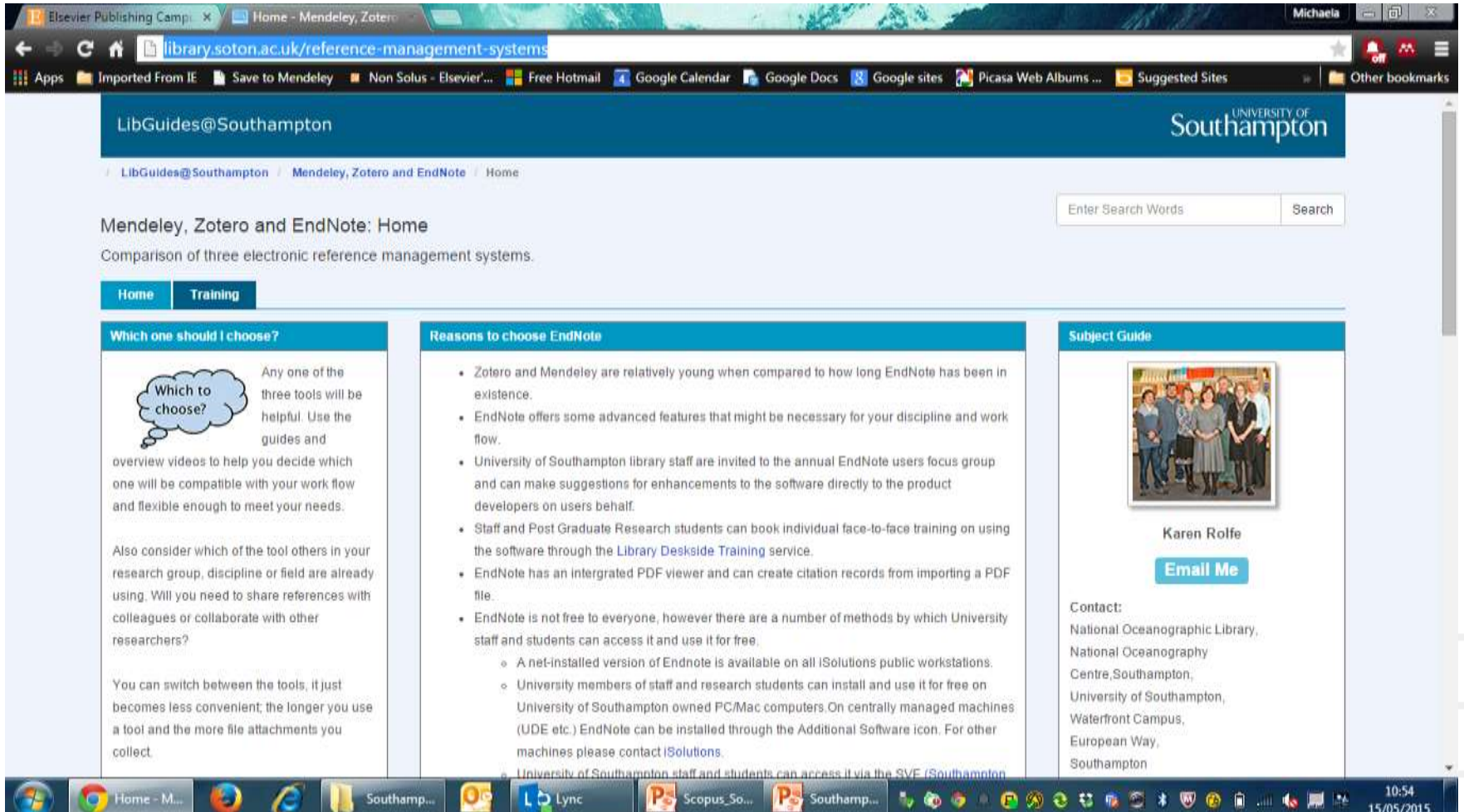

# Questions ?

http://www.mendeley.com/profiles/michaela-kurschildgen/